# **Rapport d'audit d'accessibilité**

# **men.public.lu**

**Type d'audit :** audit complet **Organisme chargé de l'audit :** Access42

**Date :** 06.08.2021

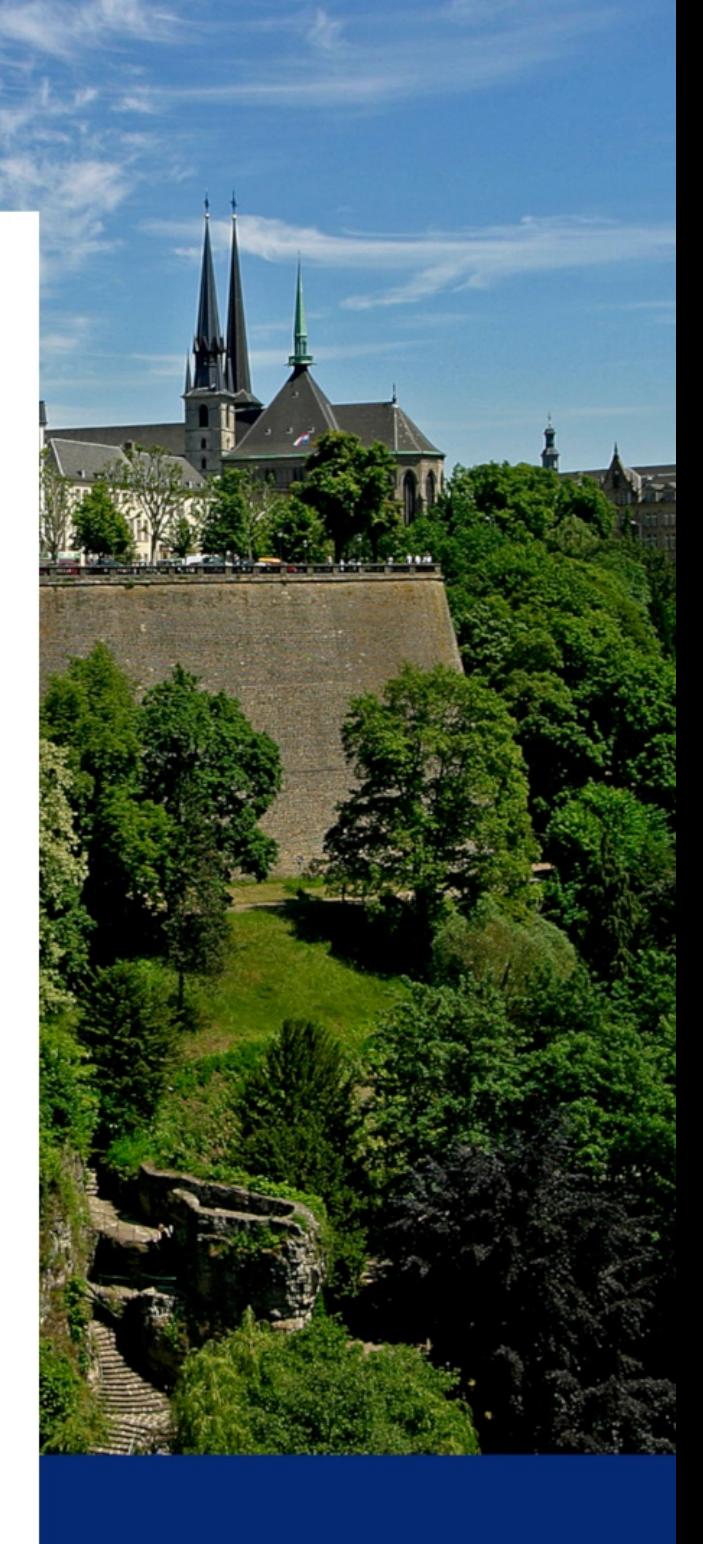

# **Période de contrôle 2020-2021**

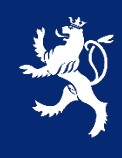

LE GOUVERNEMENT DU GRAND-DUCHÉ DE LUXEMBOURG Service information et presse

# **Avant-propos**

Le présent rapport a été réalisé dans le cadre de la mission de contrôle de l'accessibilité numérique du service information et presse (SIP) telle que définie dans la [loi du 28 mai 2019.](http://legilux.public.lu/eli/etat/leg/loi/2019/05/28/a373/jo)

# Procédure de contrôle

Pour chaque période de contrôle, le SIP se doit d'inventorier l'ensemble des sites et applications mobiles du secteur public. Comme il n'est pas possible de contrôler l'accessibilité de tous ces sites et applications sur la période donnée, un échantillon de sites et d'applications est défini conformément à la [décision d'exécution UE](https://eur-lex.europa.eu/eli/dec_impl/2018/1524/oj)  [2018/1524](https://eur-lex.europa.eu/eli/dec_impl/2018/1524/oj) et en accord avec les représentants des principales organisations du secteur du Handicap au Luxembourg. [L'échantillon de sites et applications de la](https://data.public.lu/fr/datasets/echantillon-pour-le-controle-de-laccessibilite-numerique-2020-2021/)  [période 2020-2021](https://data.public.lu/fr/datasets/echantillon-pour-le-controle-de-laccessibilite-numerique-2020-2021/) est disponible sur le portail Open Data du Luxembourg.

# Référentiel et types d'audits

D'après la loi du 28 mai 2019, pour être considéré comme accessible, un site ou une application doit être conforme à la norme EN [301 549.](https://www.etsi.org/deliver/etsi_en/301500_301599/301549/02.01.02_60/en_301549v020102p.pdf) Afin de faciliter la mise en conformité, le Luxembourg s'est doté d'un référentiel opérationnel compatible avec cette norme, le [Référentiel Général d'Amélioration de l'Accessibilité \(RGAA\) v4.](https://accessibilite.public.lu/fr/rgaa4/) Tous nos audits sont réalisés conformément à ce référentiel.

Plusieurs types d'audits peuvent être réalisés :

- Audit de site simplifié : qui permet de détecter rapidement des non-conformités ;
- Audit de site complet : dont l'objectif est de valider la conformité ;
- Audit d'application mobile : similaire à l'audit de site complet appliqué au mobile.

# Nous contacter

Pour toute question ou remarque concernant cet audit, n'hésitez pas à contacter le SIP à l'adresse : [accessibilite@sip.etat.lu.](mailto:accessibilite@sip.etat.lu)

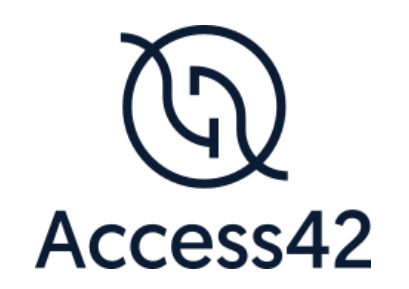

# RAPPORT D'AUDIT D'ACCESSIBILITE ÉDUCATION NATIONALE, ENFANCE ET JEUNESSE – LUXEMBOURG

06/08/2021

# Table des matières

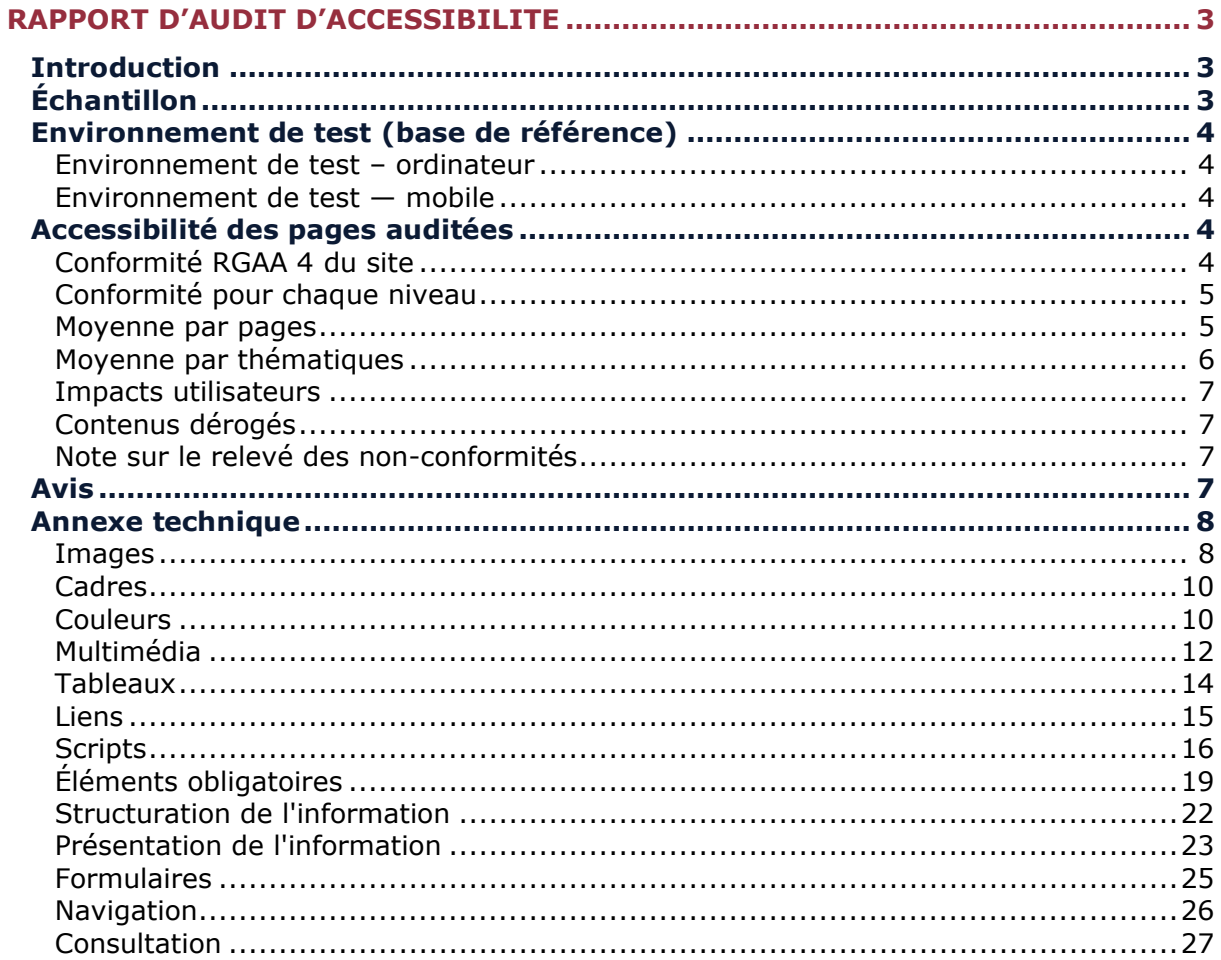

# <span id="page-4-0"></span>**Rapport d'audit d'accessibilité**

# <span id="page-4-1"></span>**Introduction**

Ce rapport accompagne le relevé d'audit effectué sur le site « Éducation nationale, Enfance et Jeunesse - Luxembourg ».

La méthodologie d'audit employée repose sur le référentiel RGAA 4, consultable à l'adresse suivante :<https://accessibilite.public.lu/fr/rgaa4/criteres.html>

L'audit a été réalisé au moyen de l'utilisation de navigateurs web et d'outils spécialisés. Des tests de restitution ont également été effectués conformément à la base de référence définie par le RGAA 4.

# <span id="page-4-2"></span>**Échantillon**

L'audit a porté sur un échantillon de **12** pages pour le niveau double A (AA) :

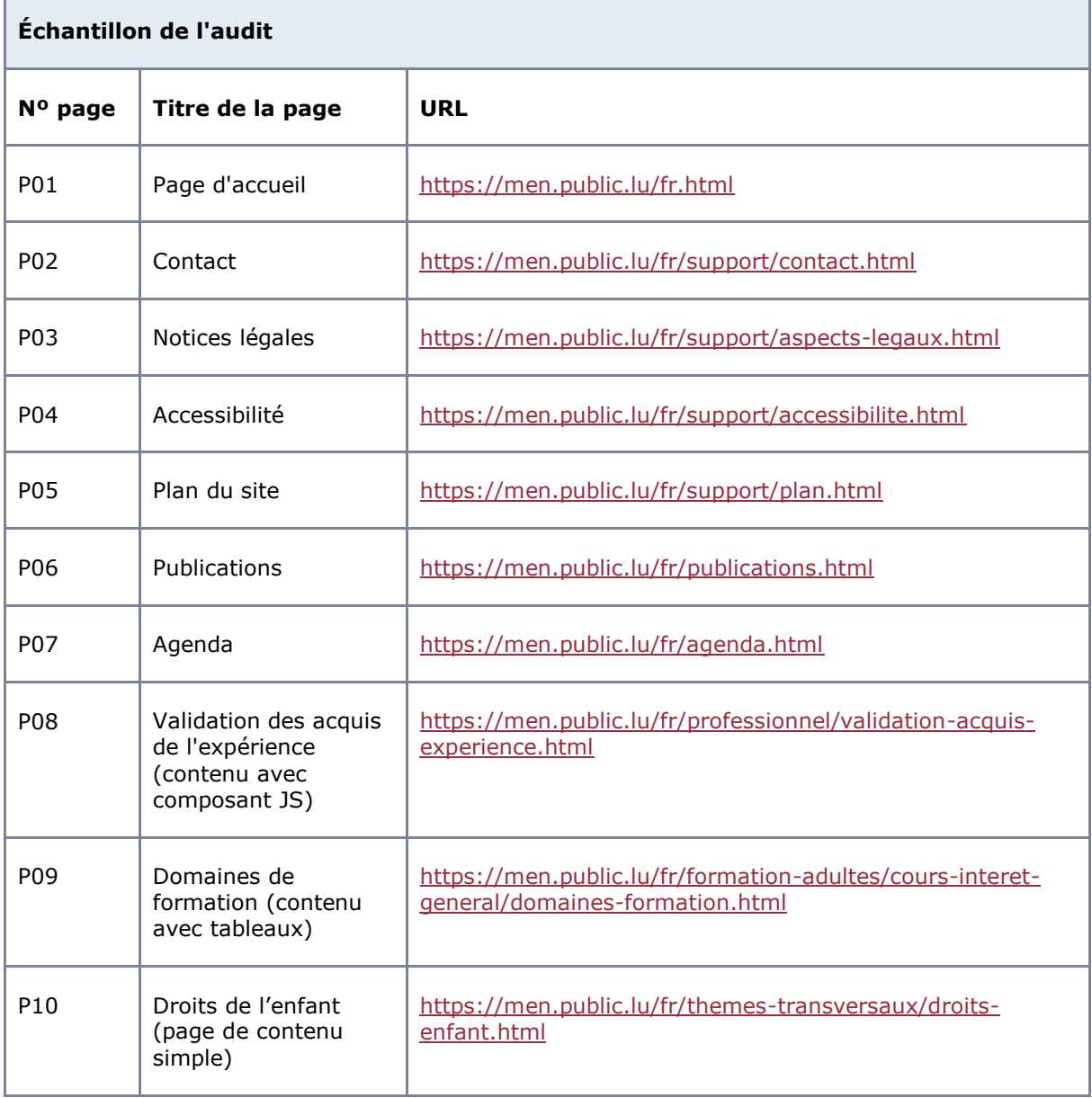

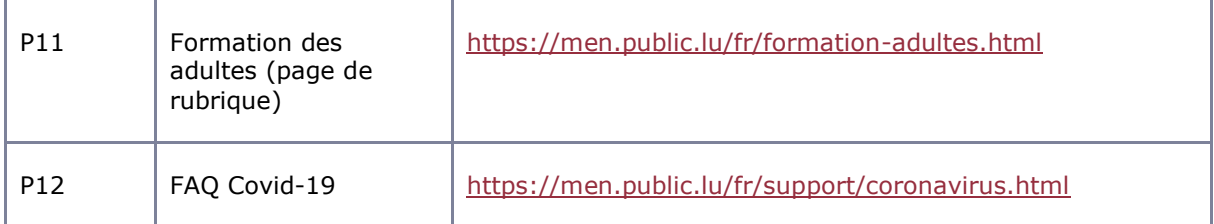

# <span id="page-5-0"></span>**Environnement de test (base de référence)**

Quelques critères RGAA, notamment ceux de la thématique JavaScript, incluent des tests de restitution à effectuer sur des technologies d'assistance associées à des navigateurs et des systèmes d'exploitation. Pour qu'un dispositif HTML / WAI-ARIA ou son alternative soit considéré comme compatible avec l'accessibilité, il faut qu'il soit pleinement fonctionnel, en termes de restitution et de fonctionnalités sur certaines combinaisons. Vous trouverez une explication détaillée de cet [environnement de tests dans le document du RGAA 4.](https://accessibilite.public.lu/fr/rgaa4/obligations.html#environnement-de-test-ou-base-de-r%C3%A9f%C3%A9rence)

Nous détaillons ci-dessous la base de référence utilisée pour réaliser les tests de restitution des composants du site.

<span id="page-5-1"></span>Environnement de test – ordinateur

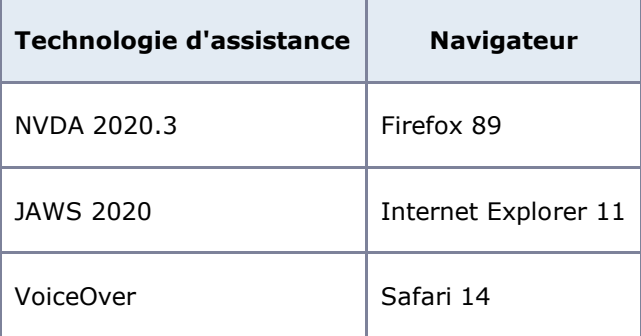

<span id="page-5-2"></span>Environnement de test — mobile

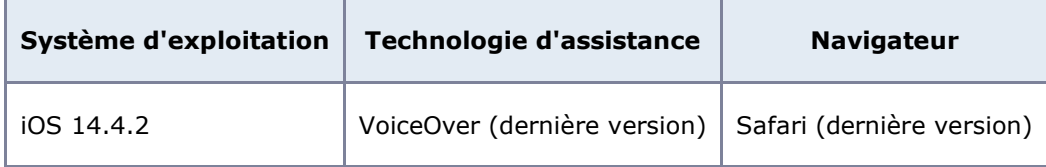

# <span id="page-5-3"></span>**Accessibilité des pages auditées**

Le site présente un niveau général d'accessibilité moyen.

Le niveau moyen de conformité relevé atteint **51,43 %** de conformité sur l'ensemble des pages auditées, avec **48,08 %** de conformité au niveau simple A (A) et **51,43 %** de conformité au niveau double A (AA).

#### **Le site est partiellement conforme.**

<span id="page-5-4"></span>Conformité RGAA 4 du site

**Conformité RGAA 4**

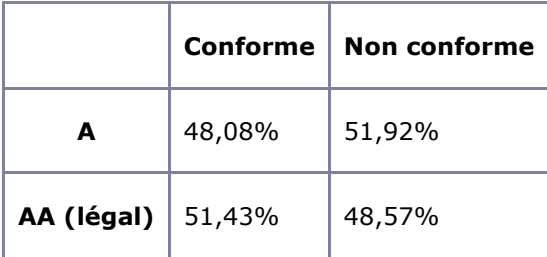

# Note sur le calcul de conformité

La conformité globale (Tableau « Conformité RGAA 4 ») est calculée de la manière suivante : **C / (C+NC)**. C'est le nombre de critères conformes et NC le nombre de critères non conformes.

C'est ce nombre qui constitue la référence légale. Il représente le taux de conformité de l'échantillon.

Il est normal que le taux de conformité global diffère sensiblement du taux de conformité par page. En effet, un critère NC (non conforme) sur une page rend le critère non conforme sur l'ensemble de l'échantillon.

Pour qu'un site soit conforme (100 % des critères applicables sont conformes au niveau AA), il est nécessaire que le taux de conformité par page équivaille à 100 %.

# <span id="page-6-0"></span>Conformité pour chaque niveau

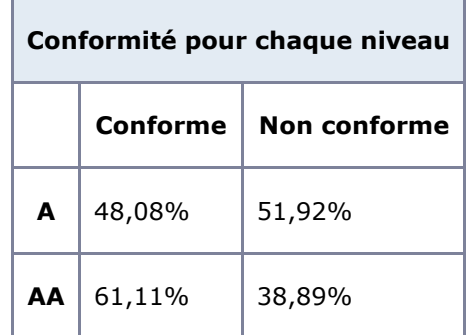

#### <span id="page-6-1"></span>Moyenne par pages

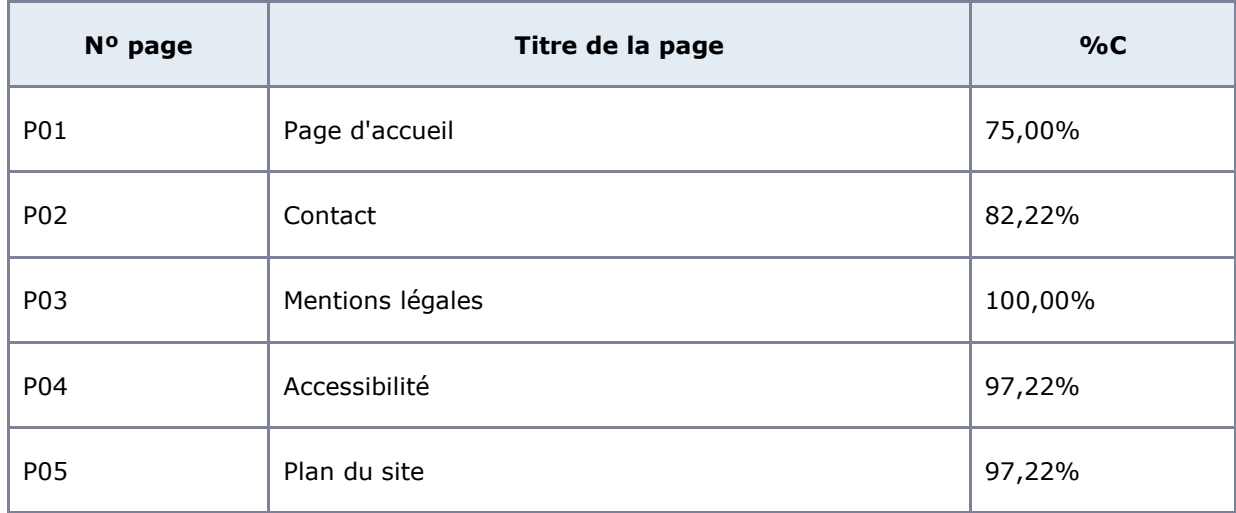

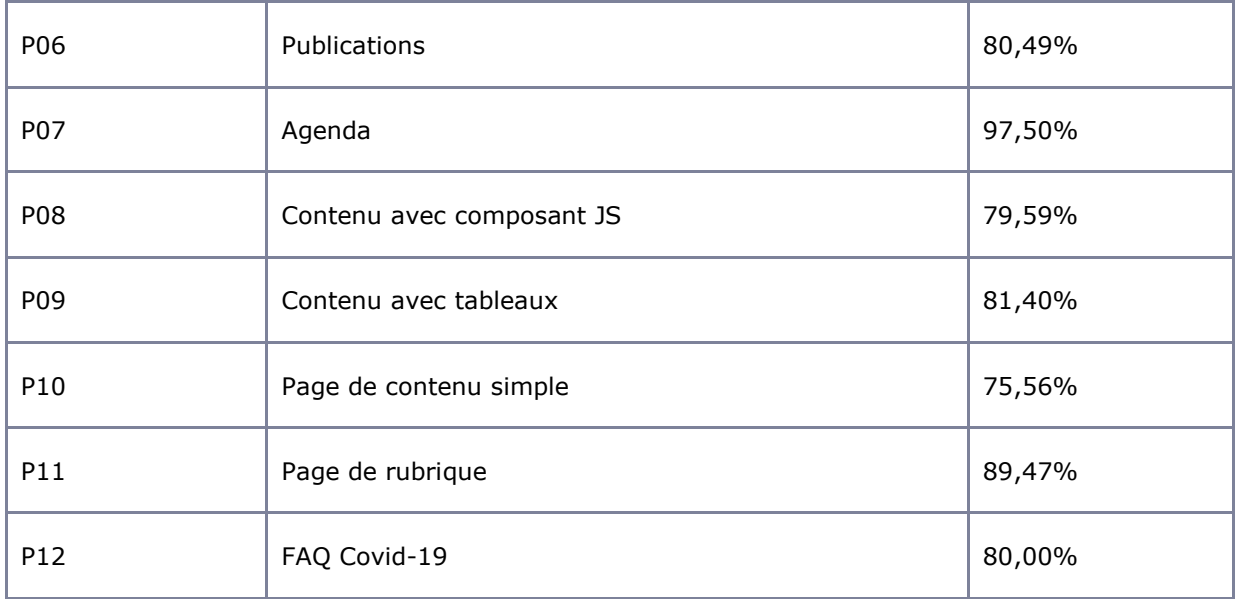

# <span id="page-7-0"></span>Moyenne par thématiques

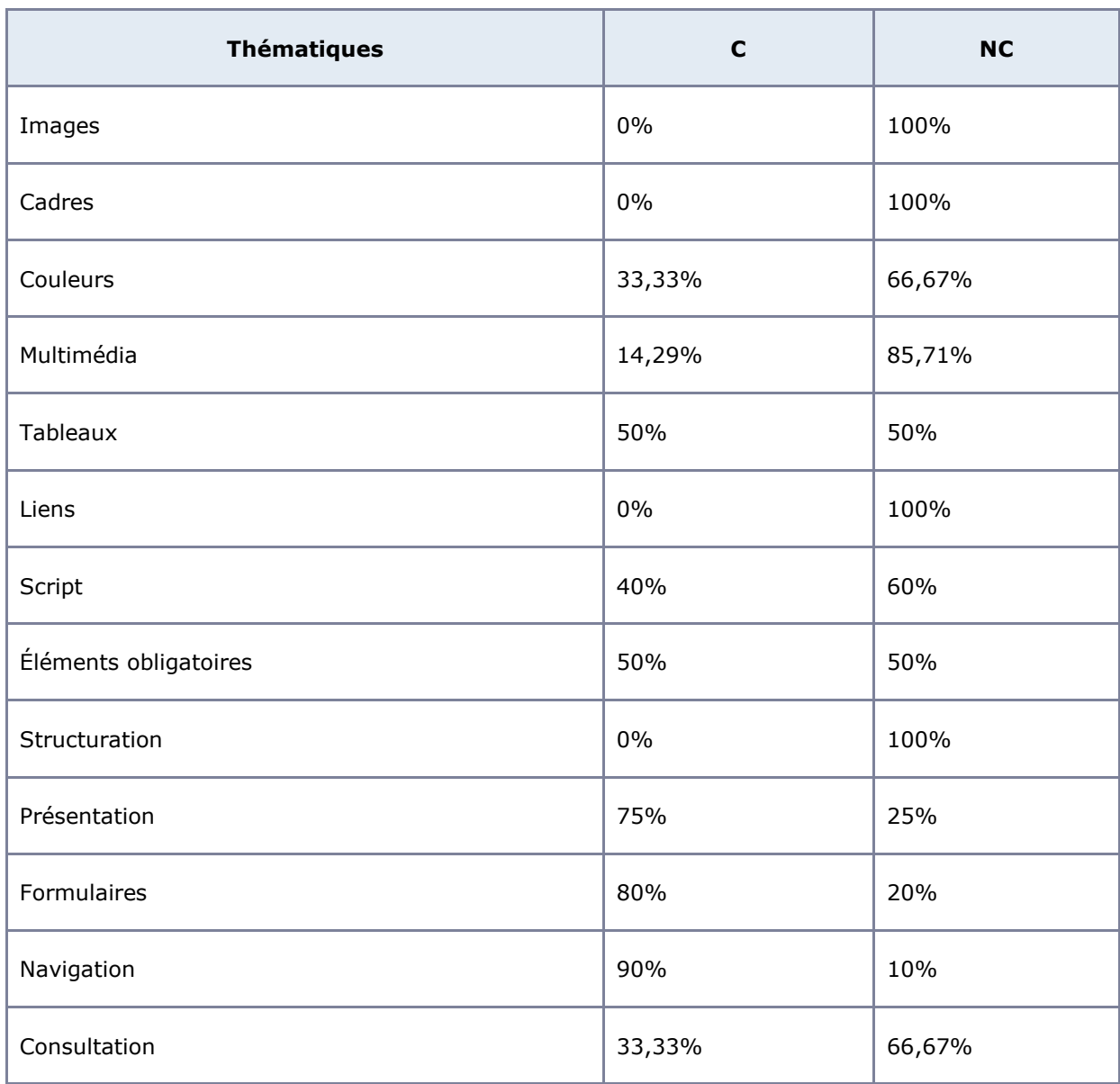

# <span id="page-8-0"></span>Impacts utilisateurs

Les principales personnes impactées sont les personnes aveugles et celles qui naviguent au clavier. Les problèmes liés aux scripts, à l'API ARIA et aux formulaires rendent parfois difficile l'utilisation du site par ces utilisateurs. Les utilisateurs malvoyants seront impactés par les problèmes de contraste du site.

# <span id="page-8-1"></span>Contenus dérogés

La dérogation est un moyen d'exclure du champ d'application du référentiel des contenus particuliers. Les cas de dérogations sont très encadrés, vous en trouverez le détail dans le [guide](https://github.com/DISIC/guide-derogations/blob/master/guide_derogations.pdf)  [des dérogations.](https://github.com/DISIC/guide-derogations/blob/master/guide_derogations.pdf)

Les sous-menus de la navigation principale qui s'affichent au survol (motif : l'utilisateur peut accéder aux sous-rubriques depuis la page principale de chaque rubrique).

# Droit à la compensation

Les dérogations émises notamment pour charge disproportionnée demandent en contrepartie la mise en place d'un moyen de compensation pour les utilisateurs. Pour les documents bureautiques par exemple, vous devez fournir un moyen à l'utilisateur de demander une version accessible d'un document s'il en a besoin. Cela peut être un mail ou un formulaire contact.

#### <span id="page-8-2"></span>Note sur le relevé des non-conformités

Ne sont cités dans ce rapport que quelques exemples issus du relevé des non-conformités.

De plus, toutes les occurrences d'une non-conformité ne sont pas listées dans le relevé. Par exemple : pour les contrastes de couleurs, le relevé mentionne quelques occurrences, mais ne les cite pas tous.

# <span id="page-8-3"></span>**Avis**

Le site « Éducation Nationale, Enfance et Jeunesse » repose sur de bonnes connaissances HTML et possède de bonnes bases d'accessibilité, notamment en termes de structure. Néanmoins, le site propose énormément de documents bureautiques non accessibles et sans alternative, posant un problème d'accès à l'information aux personnes naviguant avec un lecteur d'écran.

Par ailleurs, bien que le site n'utilise pas beaucoup de scripts, les quelques scripts présents ne respectent pas les modèles de conception ARIA, ce qui peut gêner les personnes aveugles et toute personne naviguant avec une technologie d'assistance ou au clavier.

La charte graphique du site propose des couleurs dont le rapport de contraste entre le texte et la couleur de fond est souvent insuffisant. La consultation du site peut devenir plus difficile pour les personnes avec une déficience visuelle.

Les non-conformités les plus bloquantes pour les utilisateurs concernent :

- Les scripts ;
- Le contraste des couleurs ;
- Les documents bureautiques ;
- La structure des titres;
- Les alternatives aux images et les liens image.

Ce sont donc ces points qui devront nécessiter une attention toute particulière et qui demanderont le plus d'efforts.

# <span id="page-9-0"></span>**Annexe technique**

# <span id="page-9-1"></span>Images

#### **Recommandation**

Donner à chaque [image porteuse d'information](https://accessibilite.public.lu/fr/rgaa4/glossaire.html#image-porteuse-d-information) une [alternative textuelle](https://accessibilite.public.lu/fr/rgaa4/glossaire.html#alternative-textuelle-image) pertinente et une [description détaillée](https://accessibilite.public.lu/fr/rgaa4/glossaire.html#description-detaillee-image) si nécessaire. Lier les [légendes](https://accessibilite.public.lu/fr/rgaa4/glossaire.html#legende) à leurs images. Remplacer les [images textes](https://accessibilite.public.lu/fr/rgaa4/glossaire.html#image-texte) par du [texte stylé](https://accessibilite.public.lu/fr/rgaa4/glossaire.html#texte-style) lorsque c'est possible.

# Images de décoration

Le site contient des images de décoration qui ne sont pas correctement identifiées, soit parce qu'elles ont une alternative renseignée soit parce qu'il manque les attributs nécessaires pour qu'elles soient ignorées par les technologies d'assistance.

Ces images n'apportent aucune information et peuvent causer des problèmes de compréhension pour les aveugles et les grands malvoyants qui vont écouter les contenus avec un lecteur d'écran.

- Dans le cas d'une image insérée avec la balise  $img$ , mettre un  $alt="$ ;
- Dans le cas d'une image insérée avec la balise svg, mettre une propriété ARIA ariahidden="true".

#### *Constats sur le site*

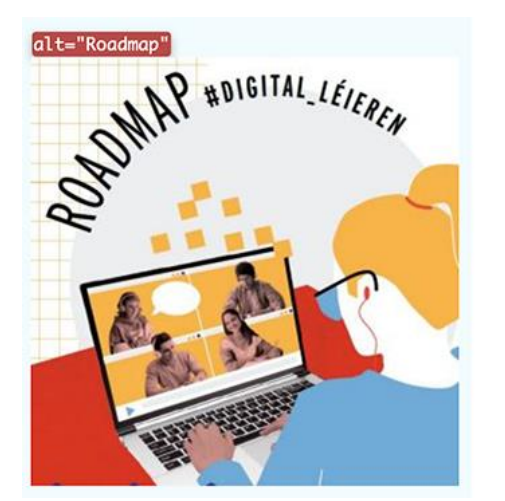

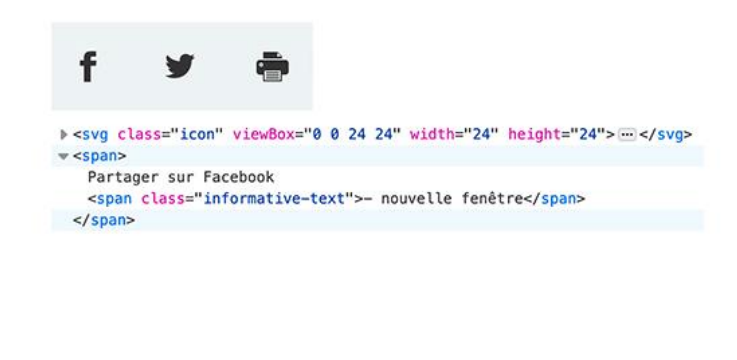

Dans la page **Covid-19**, l'image « Roadmap » est une image de décoration, l'attribut alt doit donc être vide.

Dans l'ensemble des **pages internes**, les icônes « Facebook », « Twitter » et « Impression » sont des icônes de décoration et doivent être ignorés des technologies d'assistance.

# Images porteuses d'information

Il est nécessaire de donner une alternative pertinente dans le cas où la suppression de l'image entraînerait un problème de compréhension des contenus

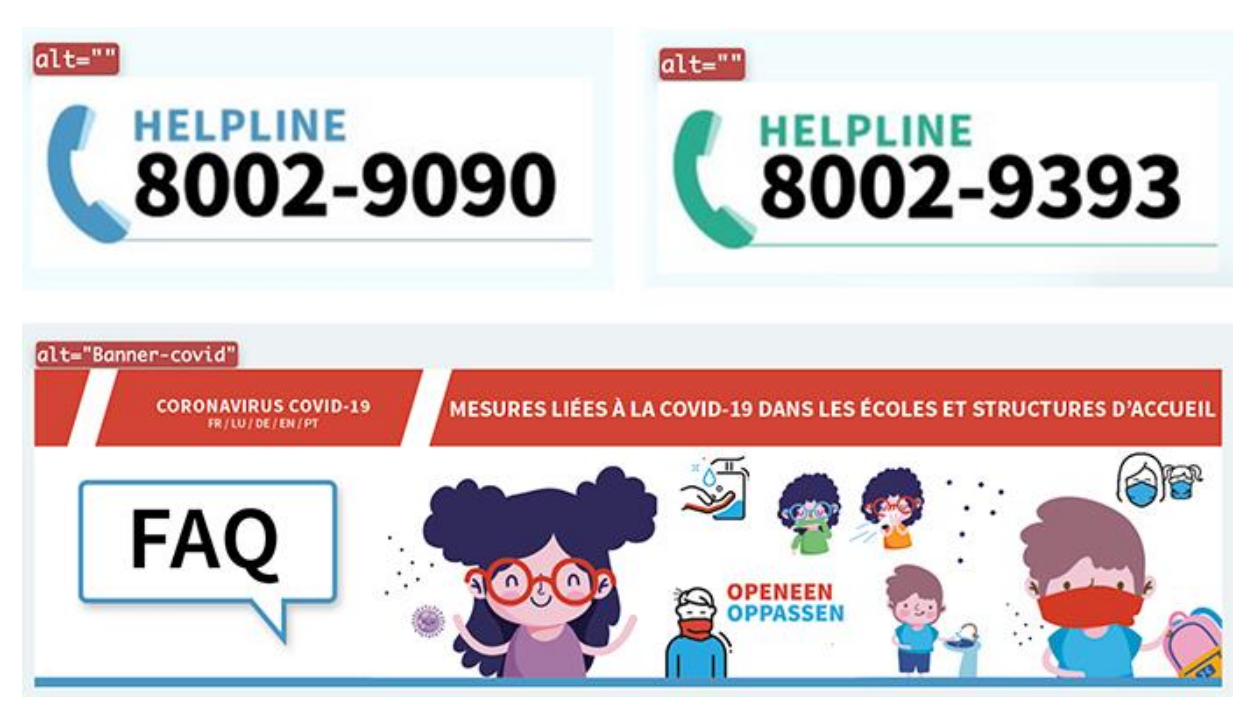

Dans la page **Covid-19**, on retrouve des images porteuses d'information qui n'ont pas d'intitulé ou dont l'intitulé n'est pas pertinent :

- Les images « helpline » doivent reprendre le contenu textuel figurant dans l'image (ex. : « Helpline, n° de téléphone : 8002-9090 »)
- L'alternative textuelle « Banner-covid » n'est pas suffisante et devrait reprendre le contenu textuel de l'image.

#### Images porteuses d'information complexe

Certaines images porteuses d'informations sont complexes et nécessitent une **description détaillée, pertinente, structurée et adjacente** à l'image afin de permettre aux personnes ne percevant pas les images (comme les personnes aveugles), ou ayant des difficultés à les comprendre lorsqu'elles contiennent du texte (personnes ayant des difficultés de lecture, comme les dyslexiques par exemple) d'accéder à l'information.

Il sera possible de masquer cette description et de prévoir un bouton permettant à l'utilisateur de l'afficher si besoin (par exemple : « Afficher la description de l'image »). Voir un [exemple de ce](https://access42.net/etude-usage-ta-2017)  [mécanisme.](https://access42.net/etude-usage-ta-2017) Il est également possible de proposer un lien adjacent à l'image vers la description détaillée.

#### *Constats sur le site*

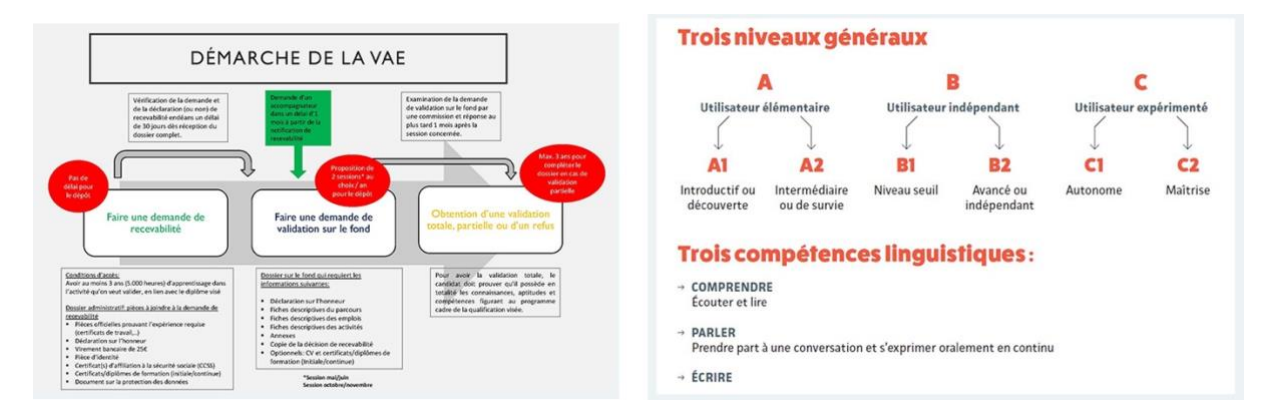

Dans les pages **Domaines de formations** ou encore **Validation des acquis de l'expérience**, on retrouve des images porteuses d'information complexe qui nécessitent une description détaillée.

# <span id="page-11-0"></span>Cadres

#### **Recommandation**

Donner à chaque [cadre](https://accessibilite.public.lu/fr/rgaa4/glossaire.html#cadre) un [titre](https://accessibilite.public.lu/fr/rgaa4/glossaire.html#titre-de-cadre) pertinent.

L'absence d'identification des cadres peut poser un problème de repérage dans la structure de la page ou de compréhension des contenus pour les personnes aveugles.

# Constats sur le site

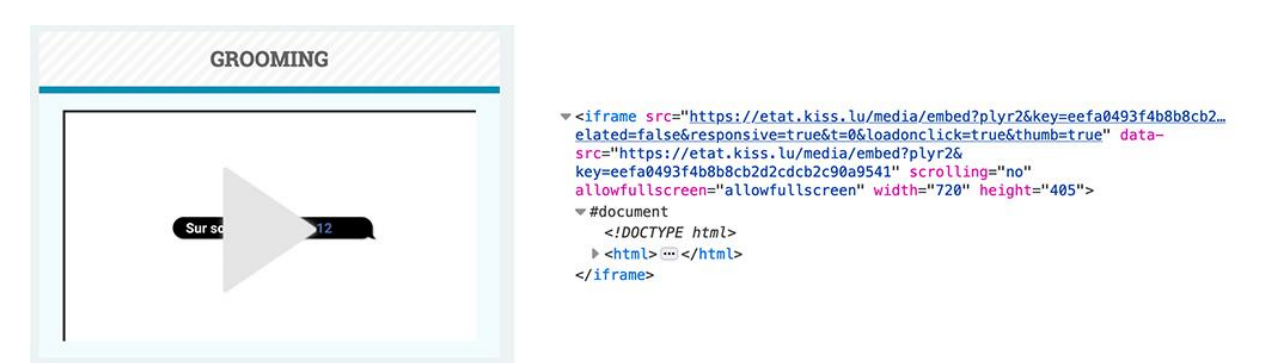

Dans la page **Droits de l'enfant**, on retrouve un cadre (iframe) sans attribut title.

#### <span id="page-11-1"></span>Couleurs

#### **Recommandation**

Ne pas donner [l'information](https://accessibilite.public.lu/fr/rgaa4/glossaire.html#information-donnee-par-la-couleur) uniquement par la couleur et utiliser des [contrastes](https://accessibilite.public.lu/fr/rgaa4/glossaire.html#contraste) de couleurs suffisamment élevés pour les textes et les [composants d'interface.](https://accessibilite.public.lu/fr/rgaa4/glossaire.html#composant-d-interface)

# Contrastes des textes

Plusieurs couleurs présentent **un rapport de contraste insuffisant**, ce qui peut poser problème aux **grands malvoyants** et aux **déficients visuels** qui ont des difficultés à percevoir les couleurs ou les contrastes.

#### *Rapports de contrastes définis par le RGAA*

- Pour les textes qui ont une taille de police calculée inférieure à 24px sans effet de graisse ou une taille de police calculée inférieure à 18,5px avec effet de graisse, le rapport de contraste entre la couleur du texte (y compris le texte en image) et son arrière-plan doit être de **4.5:1**, au moins.
- Pour les textes qui ont une taille de police calculée supérieure ou égale à 24px sans effet de graisse ou une taille de police calculée supérieure ou égale de 18,5px avec effet de graisse, le rapport de contraste entre la couleur du texte (y compris le texte en image) et son arrière-plan doit être de **3:1**, au moins.

Vous pouvez foncer les couleurs pour obtenir le rapport de contraste exigé.

Si la charte graphique ne peut être modifiée, fournissez une méthode aux utilisateurs pour consulter le site avec des contrastes suffisants. Ceci peut être réalisé simplement avec une fonctionnalité JavaScript et une surcharge CSS des couleurs.

Vous pouvez voir un exemple de ce type de mécanisme sur le site [sncf.com.](https://www.sncf.com/fr) Dans les réglages d'accessibilité, vous trouverez une option qui permet d'afficher le site avec des contrastes renforcés et inversés.

# *Constats sur le site*

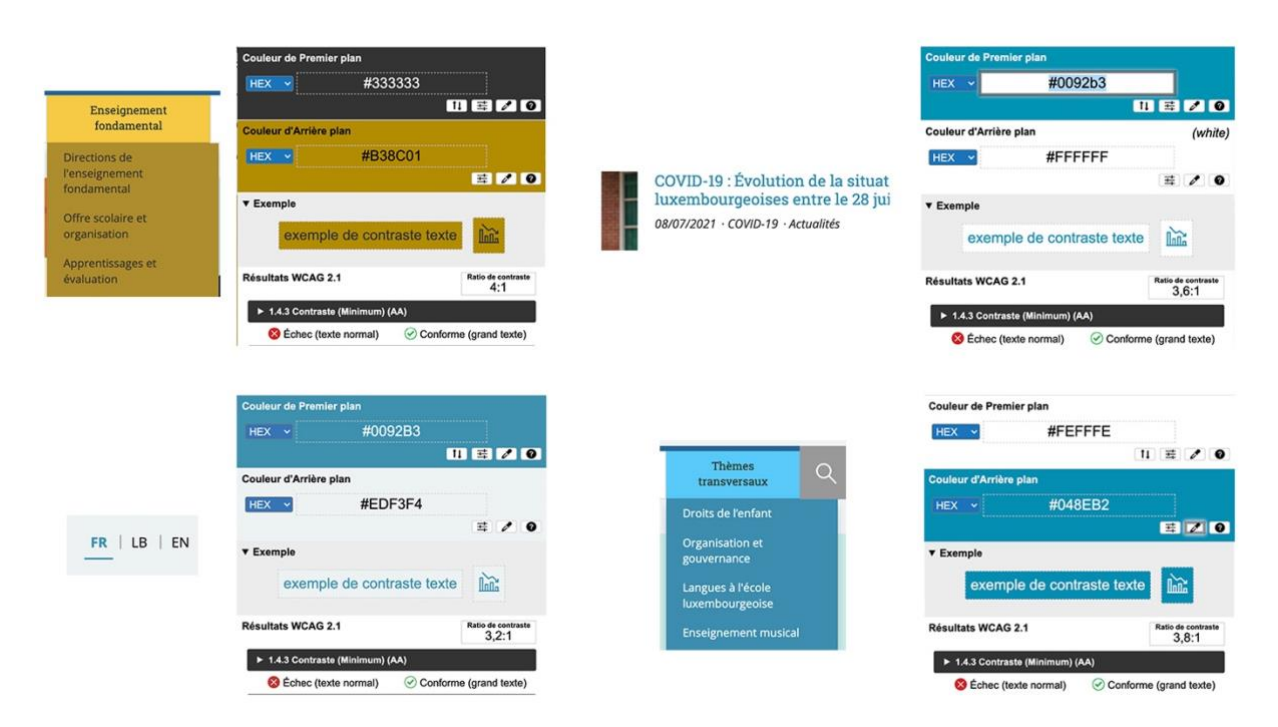

Exemple sur la **page d'Accueil** :

- Dans le **menu principal**, les liens gris sur fond doré ont un rapport de contraste de 4 au lieu de 4,5 ;
- Dans le bloc **À la une**, les liens turquoise sur fond blanc ont un rapport de contraste de 3,6 au lieu de 4,5 ;
- Dans le **menu de langue**, les liens bleus sur fond gris clair ont un rapport de contraste de 3,2 au lieu de 4,5 ;
- Dans le **menu principal**, les liens blancs sur fond bleu clair ont un rapport de contraste de 3,8 au lieu de 4,5 ;

# Contraste des composants d'interface

Les composants d'interface, les illustrations porteuses d'information ou encore les mises en couleurs porteuses d'information doivent être suffisamment contrastés pour être perçus par les utilisateurs ayant des troubles de perception des couleurs. Par exemple, une icône porteuse d'information devra avoir un rapport de contraste avec la couleur de fond de 3. De même, pour un champ de saisie de formulaire, dont la zone active est matérialisée par sa bordure, alors la couleur de cette bordure devra avoir un rapport de contraste de 3 avec la couleur de fond de la page.

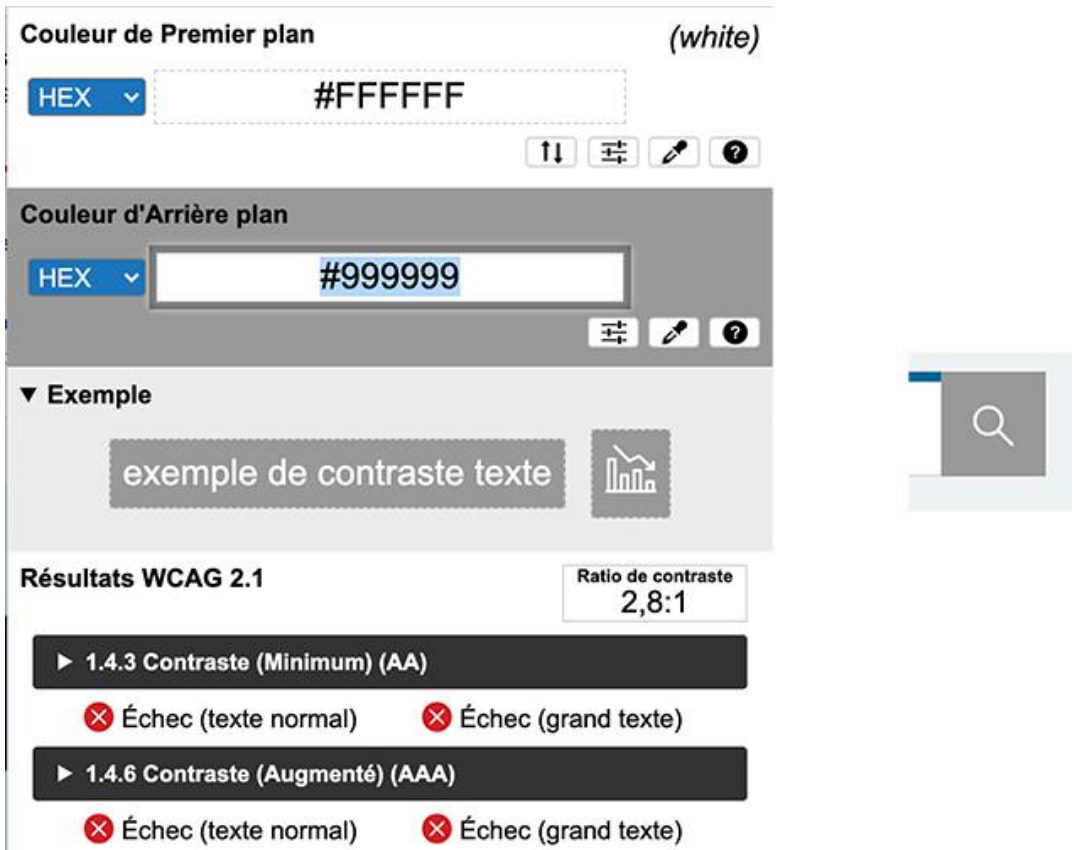

Exemple sur la **page d'Accueil** :

• Dans la barre de **menu**, l'icône blanche du moteur de recherche sur fond gris a un rapport de contraste de 2,8 au lieu de 3.

# <span id="page-13-0"></span>Multimédia

#### **Recommandation**

Donner si nécessaire à chaque [média temporel](https://accessibilite.public.lu/fr/rgaa4/glossaire.html#media-temporel-type-son-video-et-synchronise) une [transcription textuelle,](https://accessibilite.public.lu/fr/rgaa4/glossaire.html#transcription-textuelle-media-temporel) des sous-titres [synchronisés](https://accessibilite.public.lu/fr/rgaa4/glossaire.html#sous-titres-synchronises-objet-multimedia) et une [audiodescription](https://accessibilite.public.lu/fr/rgaa4/glossaire.html#audiodescription-synchronisee-media-temporel) synchronisée pertinents. Donner à chaque média non [temporel](https://accessibilite.public.lu/fr/rgaa4/glossaire.html#media-non-temporel) une alternative textuelle pertinente. Rendre possible le [contrôle de la consultation](https://accessibilite.public.lu/fr/rgaa4/glossaire.html#controle-de-la-consultation-d-un-media-temporel) de chaque [média temporel](https://accessibilite.public.lu/fr/rgaa4/glossaire.html#media-temporel-type-son-video-et-synchronise) et non temporel au clavier et s'assurer de leur compatibilité avec les [technologies d'assistance.](https://accessibilite.public.lu/fr/rgaa4/glossaire.html#compatible-avec-les-technologies-d-assistance)

#### Identifier les vidéos

Il est nécessaire d'identifier la vidéo et permettre ainsi aux utilisateurs de comprendre quelle est l'information présentée dans ce contenu.

Vous disposez de deux méthodes pour le faire :

- soit faire précéder la vidéo par un **titre** (solution recommandée) ;
- soit faire suivre la vidéo d'une **phrase de légende** (paragraphe).

# Transcription textuelle

Les vidéos présentes sur le site ne disposent pas de transcription textuelle. Il s'agit d'un impact majeur d'accessibilité. En effet, la transcription textuelle est utile pour différents types d'utilisateurs (aveugles, malvoyants, sourds, malentendants, handicapés moteurs, handicapés cognitifs).

Cette transcription doit être un **fichier structuré** (docx, HTML) qui reprend toutes les informations présentes (visuelles et sonores) dans la vidéo.

Cette transcription peut être située :

- soit sur la même page que la vidéo;
- soit ailleurs sur le site. Dans ce cas, ajouter alors un lien vers la transcription sous la vidéo par exemple.

#### Sous-titres

Chaque vidéo doit disposer de **sous-titres synchronisés pertinents**, pour permettre aux utilisateurs sourds ou malentendants d'accéder au contenu oralisé de la vidéo.

L'utilisateur doit pouvoir **activer ou désactiver les sous-titres** depuis le lecteur vidéo. Si ce n'est pas possible, une solution consiste à fournir deux versions de la même vidéo : une version sans sous-titres et une version sous-titrée (On fera ensuite un lien réciproque de l'une vers l'autre).

#### Audiodescription

Chaque vidéo doit disposer d'une **version audiodécrite**, si nécessaire. En effet, des textes incrustés ou des actions d'intérêt dans une vidéo ne seront pas perçus par un utilisateur aveugle.

De plus, l'utilisateur doit pouvoir activer ou désactiver l'audiodescription depuis le lecteur vidéo.

#### *Constats sur le site*

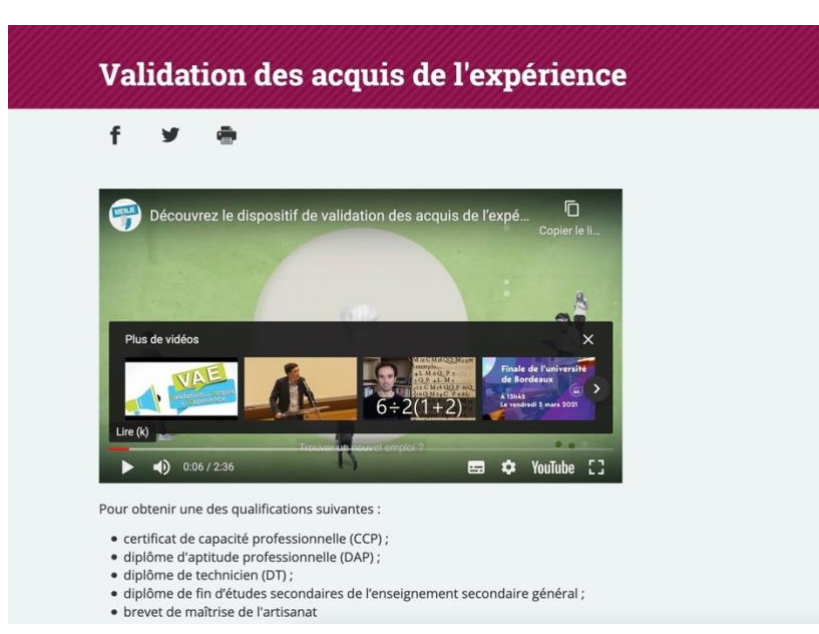

Dans la **page Validation des acquis de l'expérience**, pour la vidéo de présentation il manque les éléments suivants :

- Absence de transcription textuelle ;
- Absence de sous-titres synchronisés dans la langue de la vidéo (actuellement il y a juste des sous-titres en français) ;

• Absence d'audiodescription, la vidéo contenant du contenu incrusté (les logos des partenaires à la fin de la vidéo notamment).

# Contrôles

Le **lecteur vidéo** utilisé doit lui aussi être accessible :

- il doit être utilisable au clavier et à la souris ;
- il doit proposer les contrôles essentiels (lecture/pause, contrôle du volume, activation/désactivation des sous-titres, etc.) ;
- il doit être compatible avec les API d'accessibilité ;
- ses boutons et composants d'interface porteurs d'information doivent être suffisamment contrastés (rapport de contraste de 3:1 avec la couleur d'arrière-plan contiguë).

#### *Constats sur le site*

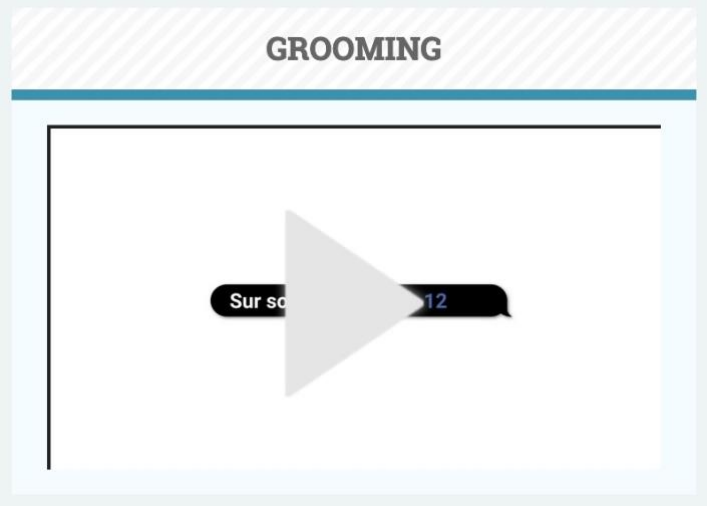

Dans la page **Droits de l'enfant**, le lecteur vidéo n'est pas atteignable au clavier.

# <span id="page-15-0"></span>Tableaux

#### **Recommandation** :

Donner un [résumé](https://accessibilite.public.lu/fr/rgaa4/glossaire.html#resume-de-tableau) à chaque [tableau de données complexe,](https://accessibilite.public.lu/fr/rgaa4/glossaire.html#tableau-de-donnees-complexe) s'assurer que pour [chaque tableau de](https://accessibilite.public.lu/fr/rgaa4/glossaire.html#tableau-de-donnees-ayant-un-titre)  [données ayant un titre,](https://accessibilite.public.lu/fr/rgaa4/glossaire.html#tableau-de-donnees-ayant-un-titre) ce titre est pertinent, identifier clairement les cellules d'en-tête, utiliser un mécanisme pertinent pour lier les cellules de données aux [cellules d'en-tête.](https://accessibilite.public.lu/fr/rgaa4/glossaire.html#en-tete-de-colonne-ou-de-ligne) Pour chaque [tableau](https://accessibilite.public.lu/fr/rgaa4/glossaire.html#tableau-de-mise-en-forme)  [de mise en forme,](https://accessibilite.public.lu/fr/rgaa4/glossaire.html#tableau-de-mise-en-forme) veiller à sa bonne linéarisation.

# Tableaux de mise en forme

La restitution des tableaux peut poser problème pour **les personnes aveugles**, car les technologies d'assistance tentent d'optimiser la navigation dans les tableaux, en modifiant par exemple le comportement des flèches de direction pour circuler plus facilement entre les cellules.

Dans un tableau de données, cela est utile et correspond au format de données tabulaires, mais dans un tableau de mise en forme, ce comportement est problématique et peut venir perturber le parcours des informations.

L'API ARIA propose une propriété (role="presentation") qui permet d'annuler la sémantique des éléments restitués.

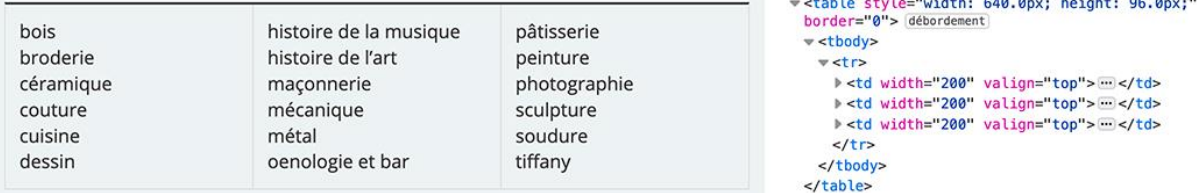

Dans la page **Domaines de formation**, on retrouve des tableaux de présentation sans la propriété ARIA role="presentation".

#### <span id="page-16-0"></span>Liens

#### **Recommandation** :

Donner des [intitulés de lien](https://accessibilite.public.lu/fr/rgaa4/glossaire.html#intitule-ou-nom-accessible-de-lien) explicites, grâce à des informations de [contexte](https://accessibilite.public.lu/fr/rgaa4/glossaire.html#contexte-du-lien) notamment, utiliser le titre de lien le moins possible. S'assurer que le nom visible est contenu dans le [nom accessible.](https://accessibilite.public.lu/fr/rgaa4/glossaire.html#intitule-ou-nom-accessible-de-lien)

#### Pertinence des intitulés

Un lien possède généralement un intitulé et un contexte. L'intitulé est le texte présent dans la balise <a> (ou la valeur de l'attribut alt de l'image dans le cas d'un lien-image) et le contexte du lien est représenté par le titre qui précède, le titre du lien (l'infobulle) ou tout simplement le texte dans lequel il est inséré.

Pour être considéré comme pertinent, **l'intitulé d'un lien doit permettre de comprendre sa destination en prenant en compte son contexte.**

*Constats sur le site*

www.coe.int/fr/web/common-european-framework-reference-languages 2

Dans la page **Domaines de formation**, l'intitulé du lien « www.coe.int/fr/web/common-europeanframework-reference-languages » n'est pas pertinent et devrait être remplacé par un intitulé plus explicite.

# Présence d'intitulés

Un lien doit toujours posséder un intitulé permettant à l'utilisateur de comprendre sa destination. Les liens contenant uniquement des objets graphiques (images, icônes, etc.) posent souvent problème pour les personnes aveugles.

Pour ces liens, la technique pour fournir un intitulé dépend des cas :

- Si ces liens-images sont construits avec des balises images  $\langle \text{sum } \gamma \rangle$ , renseignez l'alternative de l'image (par exemple : <a href="https://twitter.com/example"><img src="path/to/img/png"alt="Suivez-nous sur Twitter" /></a>)
- Si ces liens-images sont construits avec des balises SVG ( $\langle s v q \rangle$ ), alors ajoutez sur cette balise un role="img" pour indiquer aux lecteurs d'écran qu'il s'agit bien d'une image et un intitulé par aria-label="Suivez-nous sur Twitter".

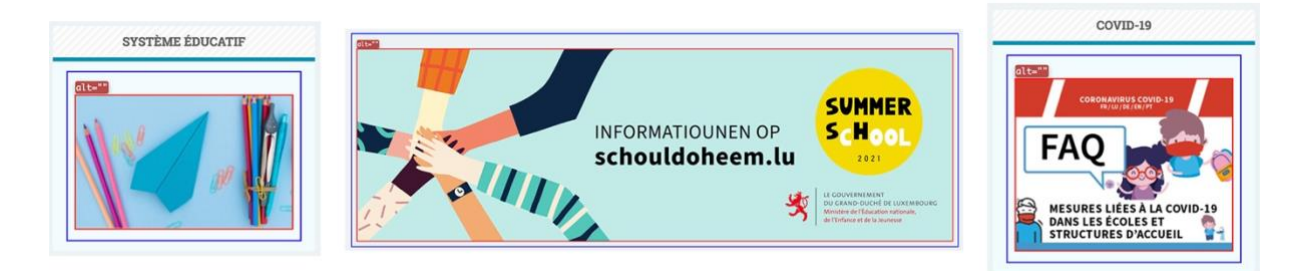

#### Exemple sur la **page d'Accueil** :

- Le bandeau principal est un lien-image sans intitulé (alt vide) ;
- Dans les blocs **Covid-19** et **Système éducatif**, on retrouve des liens-images sans intitulé (alt vide).

#### <span id="page-17-0"></span>**Scripts**

#### **Recommandation** :

Donner si nécessaire à chaque [script](https://accessibilite.public.lu/fr/rgaa4/glossaire.html#script) une [alternative](https://accessibilite.public.lu/fr/rgaa4/glossaire.html#alternative-a-script) pertinente. Rendre possible [le contrôle de](https://accessibilite.public.lu/fr/rgaa4/glossaire.html#accessible-et-activable-par-le-clavier-et-tout-dispositif-de-pointage)  [chaque code script au moins par le clavier et la souris](https://accessibilite.public.lu/fr/rgaa4/glossaire.html#accessible-et-activable-par-le-clavier-et-tout-dispositif-de-pointage) et s'assurer de leur [compatibilité avec les](https://accessibilite.public.lu/fr/rgaa4/glossaire.html#compatible-avec-les-technologies-d-assistance)  [technologies d'assistance.](https://accessibilite.public.lu/fr/rgaa4/glossaire.html#compatible-avec-les-technologies-d-assistance) Identifier les [messages de statut](https://accessibilite.public.lu/fr/rgaa4/glossaire.html#message-de-statut) lorsque c'est nécessaire.

# Utilisation des boutons et des liens

Pour les aveugles et les grands malvoyants qui utilisent un lecteur d'écran, ce manque de distinction claire entre les liens et les boutons peut poser de graves problèmes.

#### Ainsi, **un bouton implémenté sous la forme d'un lien qui déclenche une action de la page risque de perturber l'utilisateur** qui s'attendra au chargement d'une nouvelle page.

De manière générale, les liens devraient être réservés à l'affichage d'une nouvelle page ou la création de liens d'accès rapide dans le contenu. Dans tous les autres cas, l'emploi d'un bouton d'action est plus pertinent.

Enfin, chaque bouton doit avoir un nom accessible défini, soit par l'intermédiaire d'un texte (visible ou positionné hors écran) ou d'une propriété title, aria-label ou aria-labelledby.

#### *Constats sur le site*

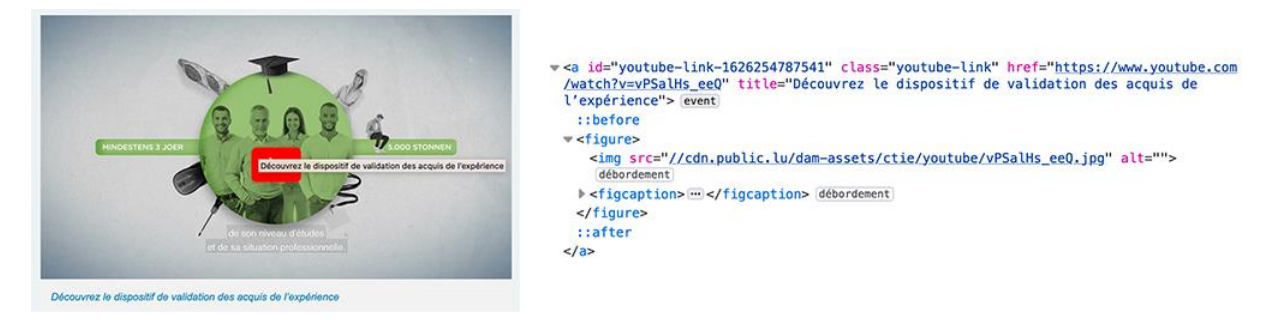

Dans la page **Validation des acquis de l'expérience**, le lien qui déclenche l'ouverture de la modale de préférence YouTube devrait être implémenté sous forme de bouton.

# Fenêtres modales

Le site possède des fenêtres modales. Ces fenêtres doivent pouvoir être utilisables à la navigation au clavier et doivent être disponibles pour les technologies d'assistance afin que les utilisateurs aveugles accèdent à leur contenu.

Pour ce type d'élément, l'implémentation du [motif ARIA Dialog](https://www.w3.org/TR/wai-aria-practices-1.1/#dialog_modal) est recommandée.

#### *Constats sur le site*

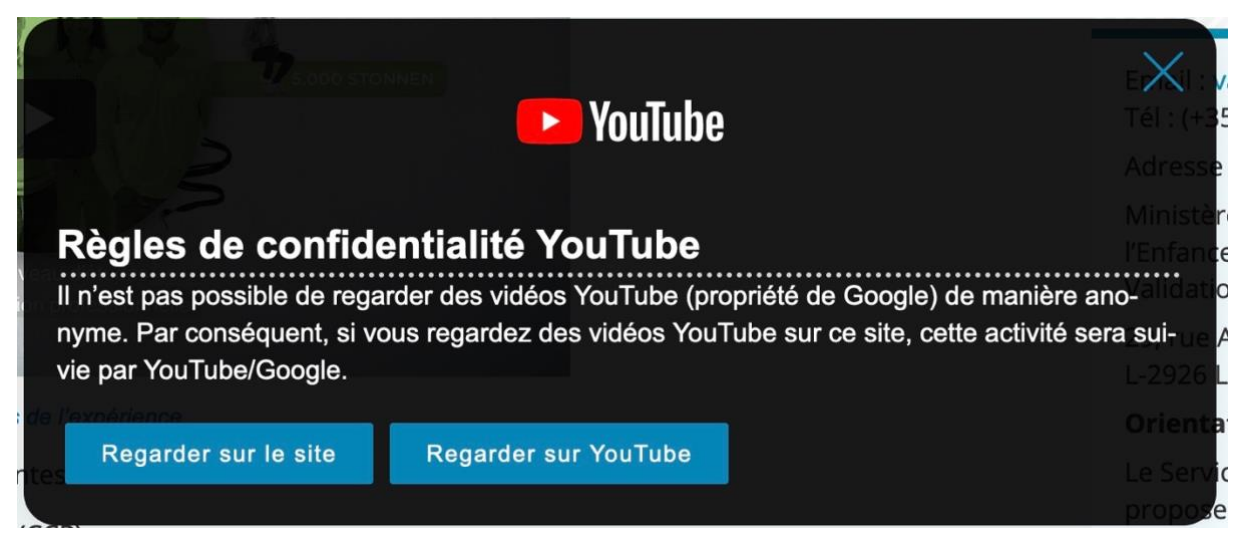

Dans certaines pages, on retrouve une fenêtre modale de préférences YouTube qui implémente mal le modèle de conception [ARIA Dialog.](https://www.w3.org/TR/wai-aria-practices-1.1/#dialog_modal)

Par ailleurs, le bouton de fermeture n'a pas d'intitulé et les boutons « Regarder sur le site » et « Regarder sur youtube » possèdent un attribut href qui n'a pas lieu d'être.

# Gestion de la visibilité de zones

Le site possède des fonctionnalités d'affichage ou de masquage des zones de contenus. L'état affiché/masqué du contenu additionnel doit pouvoir être disponible pour les technologies d'assistance afin que les utilisateurs aveugles accèdent à cet état.

Pour ce type d'élément, l'implémentation du [motif ARIA Disclosure](https://www.w3.org/TR/wai-aria-practices-1.1/#disclosure) est recommandée.

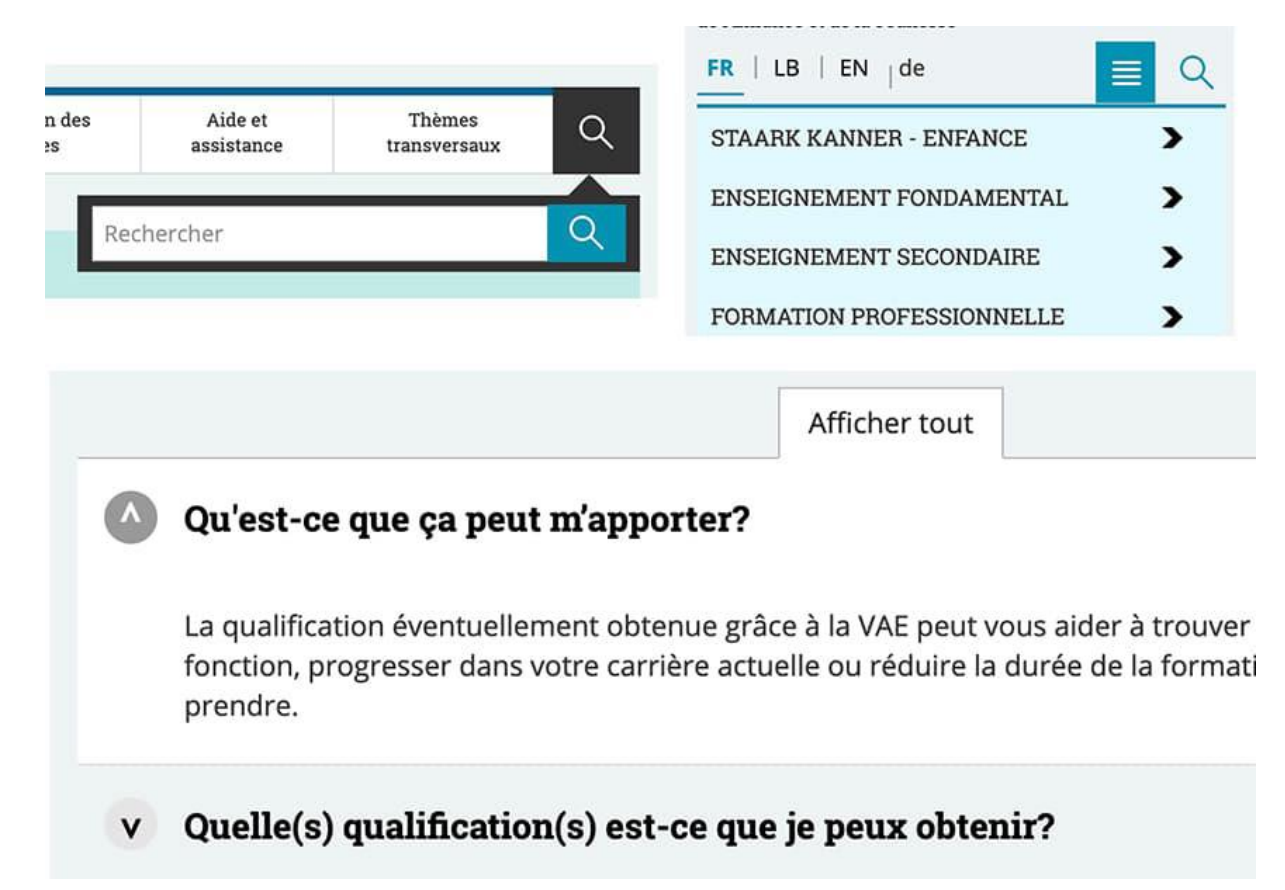

On retrouve sur le site des fonctionnalités qui ne respectent pas le motif **ARIA Disclosure** :

- Dans la zone de navigation, le bouton pour **afficher/masquer le moteur de recherche** ;
- Dans l'en-tête en version responsive, le bouton pour **afficher/masquer le menu mobile**. Par ailleurs, lorsque le menu est affiché, on devrait pouvoir tabuler directement dedans ;
- Dans la page **Publications**, les boutons « Thèmes » et « pour » qui **affichent/masquent** du contenu.
- Dans la page **Validation des acquis de l'expérience**, le bouton « Afficher tout ».

#### Message de statut

Les messages de statut concernent les **messages d'alerte**, **de confirmation** ou d'**historisation**. Dans tous ces cas, certains utilisateurs, par exemple les personnes aveugles ou les utilisateurs de loupes d'écran vocalisées, risquent de ne pas prendre connaissance de ces messages si leur **restitution** n'est pas **contrôlée**.

L'API ARIA propose plusieurs rôles spécifiques qui permettent de contrôler la restitution de ce type de message :

- Le role="alert" pour les messages d'alerte ;
- Le role="status" pour les messages de confirmation ;
- Le role="log" pour les messages d'historisation.

L'utilisation appropriée de ces rôles va permettre de déclencher leur vocalisation dès qu'ils deviendront actifs (rendus visibles ou insérés dans le DOM).

Nous avons reçu votre message. Nous allons vous répondre dans les meilleurs délais.

Merci de l'intérêt que vous portez à notre site.

Vous pouvez désormais continuer votre visite sur le site.

Dans la **page Contact**, le message de confirmation « Nous avons reçu votre message […] » devrait être défini par un rôle ARIA spécifique.

#### Changement de contexte

Un changement de contexte est une situation où un utilisateur ne peut pas **anticiper le fonctionnement d'une fonctionnalité** lorsque celle-ci ouvre une nouvelle page, valide un formulaire ou ajoute ou modifie du contenu dans la page par exemple.

Cela concerne plus spécifiquement les fonctionnalités qui se lancent sans que l'utilisateur puisse les anticiper comme, par exemple, **la soumission automatique** d'un champ de formulaire sur la sélection d'un item ou lorsque l'utilisateur quitte un champ de saisie.

#### *Constats sur le site*

Dans l'**Agenda**, après avoir saisi une date dans un des champs et lorsqu'on quitte ce champ de saisie, le formulaire se valide automatiquement.

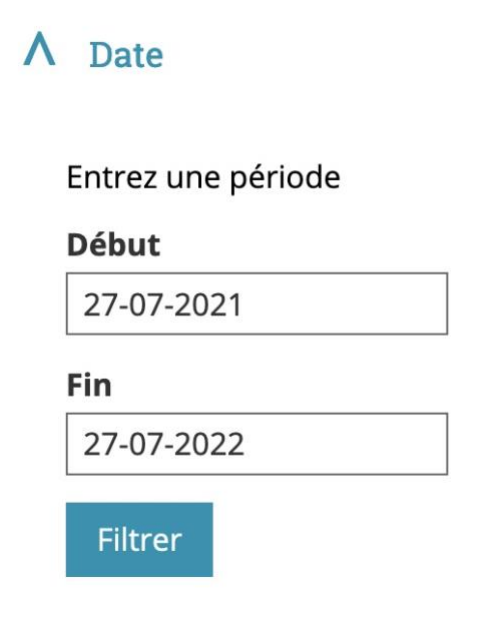

# <span id="page-20-0"></span>Éléments obligatoires

#### **Recommandation**

Vérifier que chaque page web a un code valide selon le [type de document,](https://accessibilite.public.lu/fr/rgaa4/glossaire.html#type-de-document) un [titre](https://accessibilite.public.lu/fr/rgaa4/glossaire.html#titre-de-page) pertinent et une indication de [langue par défaut.](https://accessibilite.public.lu/fr/rgaa4/glossaire.html#langue-par-defaut) Vérifier que les balises ne sont pas utilisées [uniquement à des fins](https://accessibilite.public.lu/fr/rgaa4/glossaire.html#uniquement-a-des-fins-de-presentation)  [de présentation,](https://accessibilite.public.lu/fr/rgaa4/glossaire.html#uniquement-a-des-fins-de-presentation) que les changements de langues et de direction de sens de lecture sont indiqués.

#### Titre de la page

Le titre de la page (visible dans l'onglet du navigateur) est un élément de repère dans le site web. Pour les utilisateurs de lecteurs d'écran (utilisateurs aveugles ou grands malvoyants), c'est le

premier élément restitué par le lecteur d'écran au chargement de la page. Cela permet de donner du contexte aux utilisateurs qui n'ont pas une vision globale de la page. Pour les utilisateurs avec des troubles de la mémoire, c'est l'information à laquelle ils accèdent lorsqu'ils naviguent avec l'historique de navigation du navigateur. Il est donc essentiel d'avoir des titres de pages pertinents, concis et très souvent uniques dans le site, et qui reflètent de la position de l'utilisateur dans le site web.

Il est des cas particuliers, comme les pages dont le contenu est une liste de résultats paginés (ex. : les résultats de recherche), pour lesquels le titre doit **refléter la nature de la recherche** ainsi que le **numéro de page en cours de consultation**.

#### *Constats sur le site*

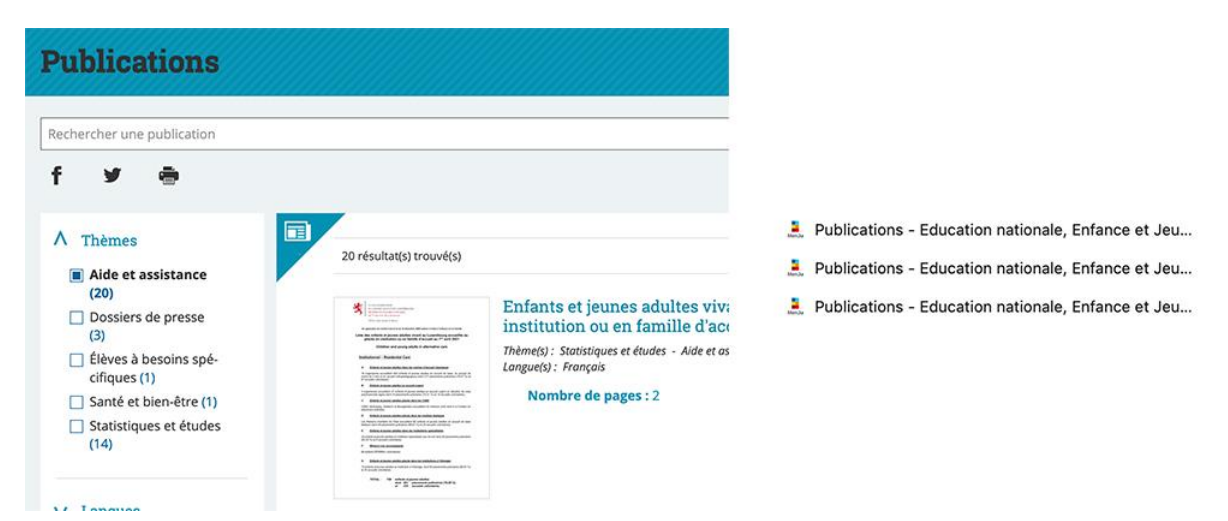

Dans la page **Publications**, le titre de la page devrait indiquer le thème recherché ou sélectionné ainsi que le numéro de page en cours de consultation.

# Indication de langue

Les lecteurs d'écran utilisent les indications de langue pour vocaliser le contenu dans la langue définie. La page doit contenir une définition de langue principale (généralement sur l'élément html).

Ensuite, les éléments de langue étrangère présente dans le contenu doivent être signalés. Si, dans la page on trouve, des termes absents du dictionnaire de la langue principale de la page, il faut les identifier afin que le lecteur d'écran restitue dans la langue appropriée. En effet, une mauvaise prononciation pourrait mener à des incompréhensions pour les utilisateurs qui reposent uniquement sur des restitutions orales. Les noms propres sont exclus de cette obligation.

#### *Constats sur le site*

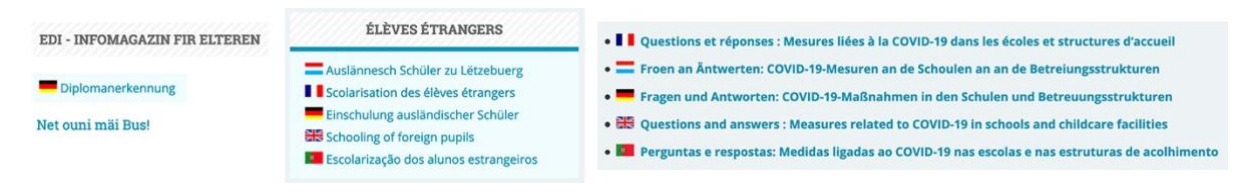

#### Exemple sur la **page d'Accueil** :

- « Net ouni mäi Bus! » dans un article **À la une** ;
- « EDI Infomagazin fir Elteren » dans un bloc en colonne latérale ;
- Les différentes traductions de « Scolarisation des élèves étrangers » dans le bloc **Élèves étrangers** ;
- « Diplomanerkennung » dans le bloc **Diplômes étrangers**.

Dans la page **Covid-19**, la phrase « Questions et réponses : Mesures liées à la COVID-19 dans les écoles et structures d'accueil » est traduite dans plusieurs langues (luxembourgeois, allemand, anglais et portugais) mais sans indication de langue.

# Validité du code

Les technologies d'assistances, comme les lecteurs d'écran ou les systèmes de contrôle à la voix, s'appuient sur le code des pages pour générer les restitutions et les interactions avec l'utilisateur. Un lecteur d'écran va exploiter le code HTML fourni par le navigateur et les informations accessibles au moyen des API d'accessibilité du système.

**Si le code comporte des erreurs (balises mal fermées par exemple), il y a un risque que les fonctionnalités du lecteur d'écran soient impactées**, comme la navigation de lien en lien par exemple.

Pour vérifier la conformité d'une page, vous pouvez utiliser le [validateur mis à disposition par le](https://validator.w3.org/nu/)  [W3C.](https://validator.w3.org/nu/)

#### *Constats sur le site*

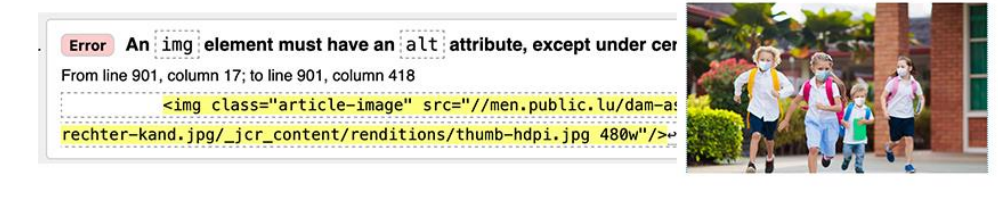

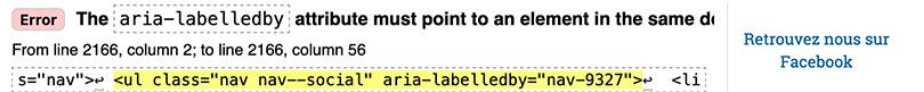

#### Exemple sur la **page d'Accueil** :

- Attribut alt manquant ou incomplet sur certaines images du bloc **À la une** ;
- Valeur d'attribut aria-labelledby incorrect.

# Balises utilisées à des fins de présentation

Les éléments de structure HTML ont chacun une sémantique particulière (paragraphe, titre, image, lien, etc.). **Si les éléments sont mal employés** (détournés de leur utilité première), cela peut poser des **problèmes aux utilisateurs qui naviguent à l'aide d'une technologie d'assistance (lecteur d'écran, plug-in…)**. En effet, les technologies d'assistance disposent de raccourcis permettant de naviguer rapidement entre certains types d'éléments (paragraphes, titres, listes, etc.). Si ces éléments sont mal employés, les utilisateurs ne peuvent pas utiliser ces fonctionnalités de repère et de navigation dans le contenu.

#### *Constats sur le site*

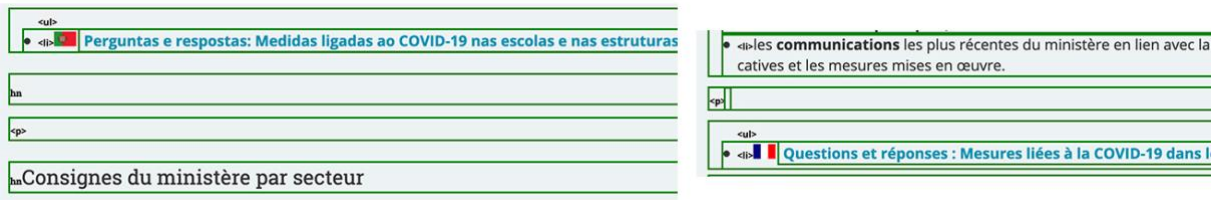

Dans la page **Covid-19**, on retrouve des balises <p> ou <h3> vides utilisées pour créer de l'espacement.

#### <span id="page-23-0"></span>**Recommandation**

Utiliser des [titres,](https://accessibilite.public.lu/fr/rgaa4/glossaire.html#titre) des [listes,](https://accessibilite.public.lu/fr/rgaa4/glossaire.html#listes) des abréviations et des citations pour structurer l'information. S'assurer que la structure du document est cohérente.

#### **Titres**

Le titrage des contenus est une étape importante dans la structuration des contenus. Cela répond à deux besoins :

- identifier rapidement un contenu recherché ;
- naviguer rapidement dans le contenu en se déplaçant de titre en titre.

Un titrage correct fournit à l'utilisateur d'un lecteur d'écran un plan du document et lui permet de naviguer de titre en titre pour se déplacer plus rapidement dans le contenu de la page.

Pour valider la structure de votre page, vous pouvez utiliser l'extension [Firefox HeadingsMap.](https://addons.mozilla.org/fr/firefox/addon/headingsmap/) Lorsque l'extension est active, sélectionnez l'onglet « Headings » et vérifiez la cohérence et l'imbrication des titres.

# *Constats sur le site*

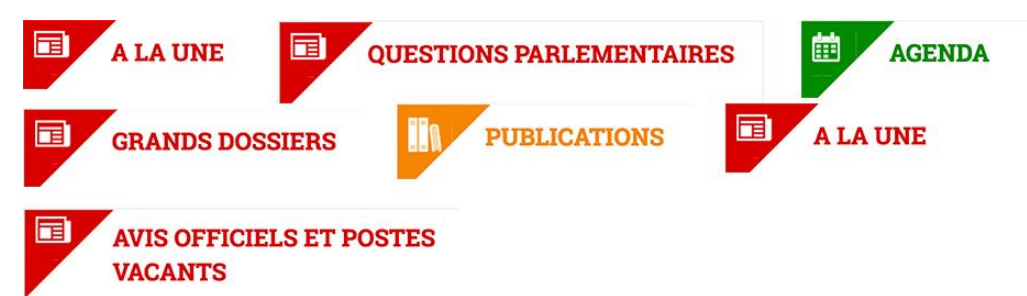

Dans la **page d'Accueil**, certains titres sont manquants. Les termes suivants devraient être des titres de niveau 2 : "À la une", "Agenda", "Questions parlementaires", "Publications", "Grands Dossiers", "Avis officiels et Postes vacants".

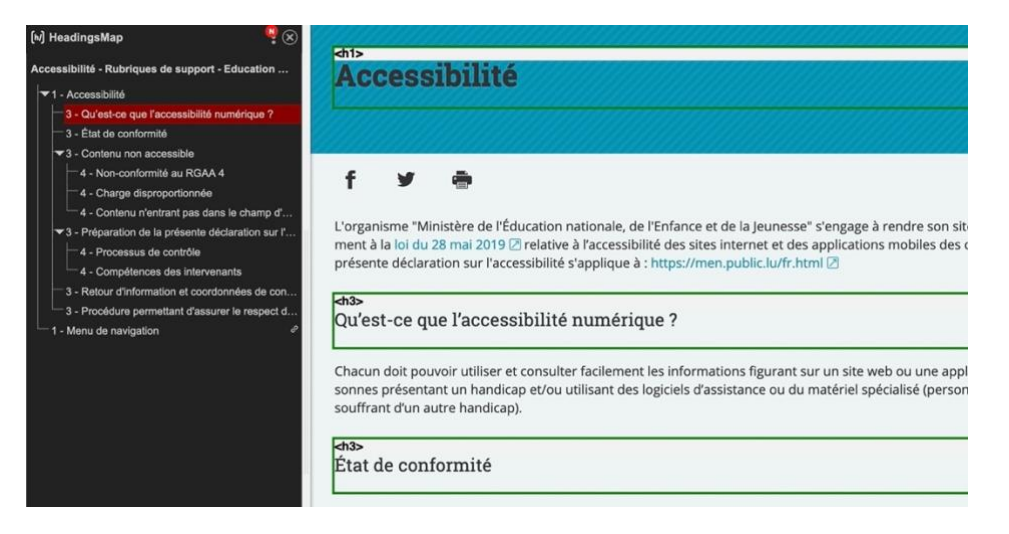

Dans la **page Accessibilité**, la hiérarchie des titres n'est pas cohérente : on passe d'un niveau 1 à un niveau 3.

#### **Listes**

La structuration en listes permet aux utilisateurs de lecteurs d'écran de **consulter plus rapidement le contenu**, grâce à des raccourcis spécifiques, et d'accéder directement à une liste ou de la passer sans avoir à en parcourir tous les items.

#### *Constats sur le site*

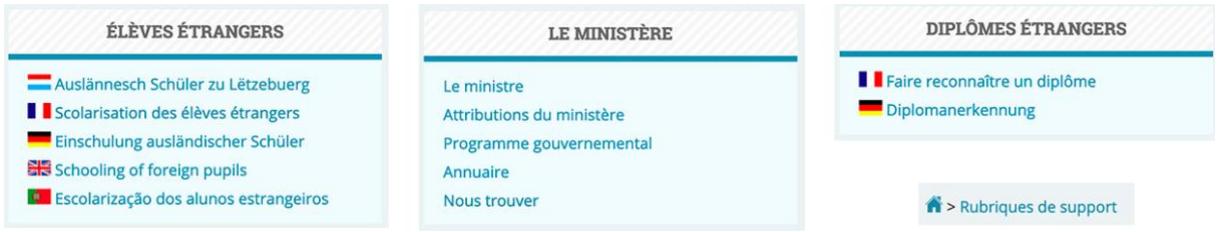

Certains blocs contiennent une suite de liens qui devraient être structurés sous forme de liste non ordonnée :

- Dans la **page d'Accueil**, la suite de liens des blocs « Élèves étrangers », « Le ministère » et « Diplômes étrangers ».
- Dans les pages internes, la suite de liens dans le **fil d'Ariane**.

#### Structure du document

L'utilisation correcte des balises HTML5 et des landmarks ARIA va permettre d'enrichir la restitution pour les utilisateurs aveugles qui ne perçoivent pas les mises en forme : la navigation principale ne sera plus perçue simplement comme une liste de liens, elle sera restituée à l'utilisateur comme un élément de navigation, par l'intermédiaire du lecteur d'écran qui annoncera « région » ou « repère ».

De plus, ces marqueurs sémantiques vont également constituer des éléments de navigation rapide dans la page. Grâce à un raccourci clavier, certains utilisateurs vont pouvoir naviguer plus rapidement entre les régions qui auront été ainsi identifiées.

#### *Constats sur le site*

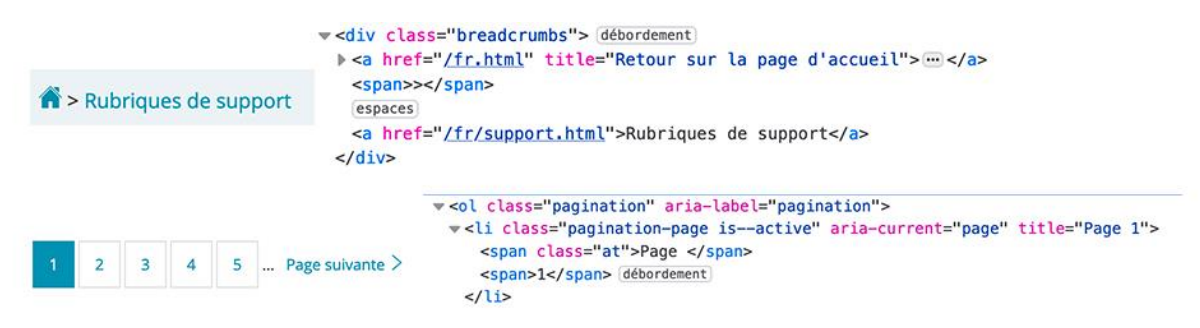

- **Le fil d'Ariane** n'est pas implémenté dans un élément nav : <nav role="navigation" aria-label="Fil d'Ariane">.
- La **pagination** n'est pas implémentée dans un élément nav : <nav role="navigation" aria-label="Pagination">.

# <span id="page-24-0"></span>Présentation de l'information

#### **Recommandation**

Utiliser des [feuilles de styles](https://accessibilite.public.lu/fr/rgaa4/glossaire.html#feuille-de-style) pour contrôler la [présentation de l'information.](https://accessibilite.public.lu/fr/rgaa4/glossaire.html#presentation-de-l-information) Vérifier l'effet de l'agrandissement des [tailles des caractères](https://accessibilite.public.lu/fr/rgaa4/glossaire.html#taille-des-caracteres) sur la lisibilité. S'assurer que les liens sont correctement identifiables, que la [prise de focus](https://accessibilite.public.lu/fr/rgaa4/glossaire.html#prise-de-focus) est signalée, que l'interlignage est suffisant et donner la possibilité à l'utilisateur de contrôler la justification des textes. S'assurer que les textes cachés sont [correctement restitués](https://accessibilite.public.lu/fr/rgaa4/glossaire.html#correctement-restitue-par-les-technologies-d-assistance) et que l'information n'est pas donnée uniquement par la forme ou la position d'un élément. S'assurer que les contenus sont lisibles et utilisables dans une fenêtre de largeur réduite. Veiller à ce que l'application de paramètres typographiques n'entraîne pas la perte de contenu ou de fonctionnalité. S'assurer que les contenus qui apparaissent au survol et à la prise de focus puissent être contrôlés par l'utilisateur.

# Utilisation de CSS exclusivement

Certains utilisateurs qui présentent des troubles de la lecture (personnes dyslexiques par exemple) vont avoir besoin d'adapter la présentation des pages avec leurs propres mises en forme. Cela est possible sans difficulté si le site web utilise exclusivement les feuilles de styles CSS pour réaliser les mises en forme. Cependant, l'utilisation d'attributs et balises HTML de mise en forme rend ces adaptations plus compliquées, sinon impossibles.

[Le RGAA donne la liste des attributs et balises qu'il est interdit d'utiliser](https://accessibilite.public.lu/fr/rgaa4/glossaire.html#presentation-de-l-information).

# *Constats sur le site*

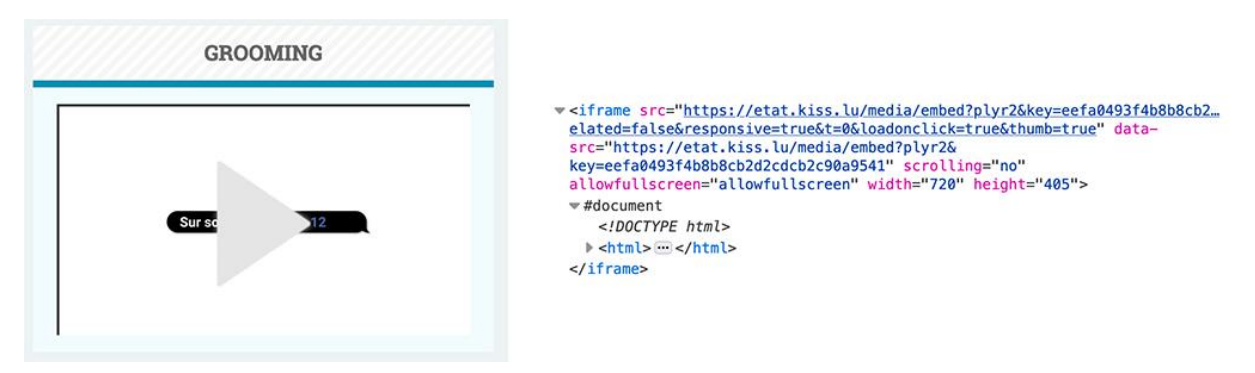

Dans la page **Droits de l'enfant**, on retrouve un attribut scrolling sur l'élément <iframe> alors que cela devrait être géré en CSS.

# Visibilité de la prise de focus

Les personnes avec un **handicap moteur qui naviguent au clavier** peuvent rencontrer des difficultés considérables à utiliser du contenu **si elles ne sont pas en mesure de repérer l'indication visuelle du focus** et ses déplacements.

# *Constats sur le site*

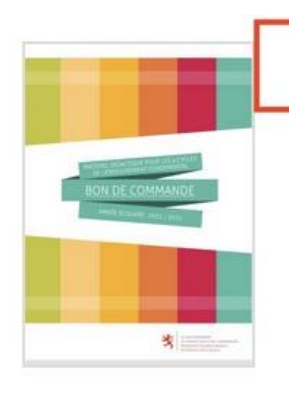

# Bon de commande du matériel didactique 2021-2022 (enseignement fondamental)

Thème(s) : Enseignement fondamental  $\cdot$  Date de publication : juin 2021 · Editeur : MENJE · Langue(s) : Français

Dans la **page d'Accueil**, la prise de focus n'est pas très visible pour les liens-image du bloc **Publications**.

# <span id="page-26-0"></span>Formulaires

#### **Recommandation** :

Associer pour chaque formulaire chacun de ses [champs](https://accessibilite.public.lu/fr/rgaa4/glossaire.html#champ-de-saisie-de-formulaire) à son [étiquette,](https://accessibilite.public.lu/fr/rgaa4/glossaire.html#etiquette-de-champ-de-formulaire) grouper les champs dans des [blocs d'informations de même nature,](https://accessibilite.public.lu/fr/rgaa4/glossaire.html#champs-de-meme-nature) regrouper [les items de même nature dans les listes de](https://accessibilite.public.lu/fr/rgaa4/glossaire.html#items-de-meme-nature-des-listes-de-choix)  [choix,](https://accessibilite.public.lu/fr/rgaa4/glossaire.html#items-de-meme-nature-des-listes-de-choix) donner à chaque [bouton](https://accessibilite.public.lu/fr/rgaa4/glossaire.html#bouton-formulaire) un intitulé explicite. Vérifier la présence d'aide à la saisie, s'assurer que le [contrôle de saisie](https://accessibilite.public.lu/fr/rgaa4/glossaire.html#controle-de-saisie-formulaire) est accessible et que l'utilisateur peut contrôler les données à caractère financier, juridique ou personnel.

# Contrôle de saisie et aide à la saisie

Tous les champs obligatoires doivent être identifiés préalablement à toute validation de l'utilisateur.

Pour les champs qui attendent un format de saisie particulier pour être validés, ce format doit être spécifié à l'utilisateur par un passage de texte visible à proximité du champ. De plus, si l'utilisateur commet une erreur sur ce champ, alors le message d'erreur doit présenter un exemple réel de saisie.

Enfin, les messages d'erreur de saisie des champs de formulaire doivent être liés correctement aux champs en erreur.

#### *Constats sur le site*

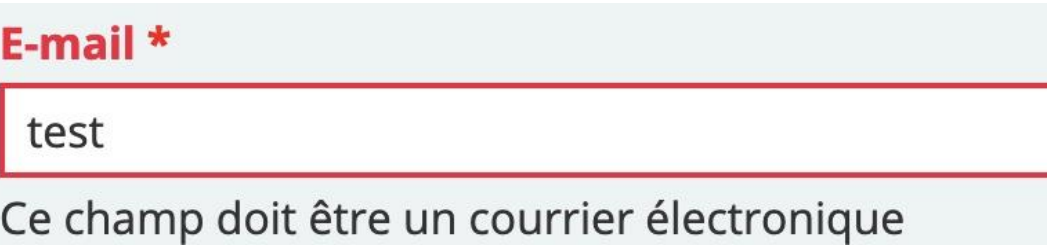

Dans le **formulaire de contact**, le format attendu pour le champ « E-mail » n'est pas suffisant, il faudrait proposer un exemple.

# Identification des données attendues

Certains utilisateurs qui ont des troubles d'accès au langage verbal (paralysie cérébrale, aphasie par exemple) auront des difficultés à accéder au sens des termes écrits. Ainsi, pour leur permettre de remplacer les étiquettes présentes dans les formulaires par des étiquettes (verbales ou imagées) qu'ils connaissent, il est nécessaire d'identifier les champs avec un attribut particulier, de sorte qu'une technologie d'assistance pourra réaliser la personnalisation du formulaire nécessaire à l'utilisateur.

L'identification de ces champs permet également aux utilisateurs d'employer des outils pour remplir automatiquement les champs identifiés avec des valeurs de l'utilisateur.

On ne va rechercher que les champs qui attendent une donnée personnelle. Le RGAA demande d'utiliser l'attribut autocomplete et il fournit [l'ensemble des valeurs possibles pour l'attribut.](https://accessibilite.public.lu/fr/rgaa4/glossaire.html#liste-des-valeurs-possibles-pour-l-attribut-autocomplete)

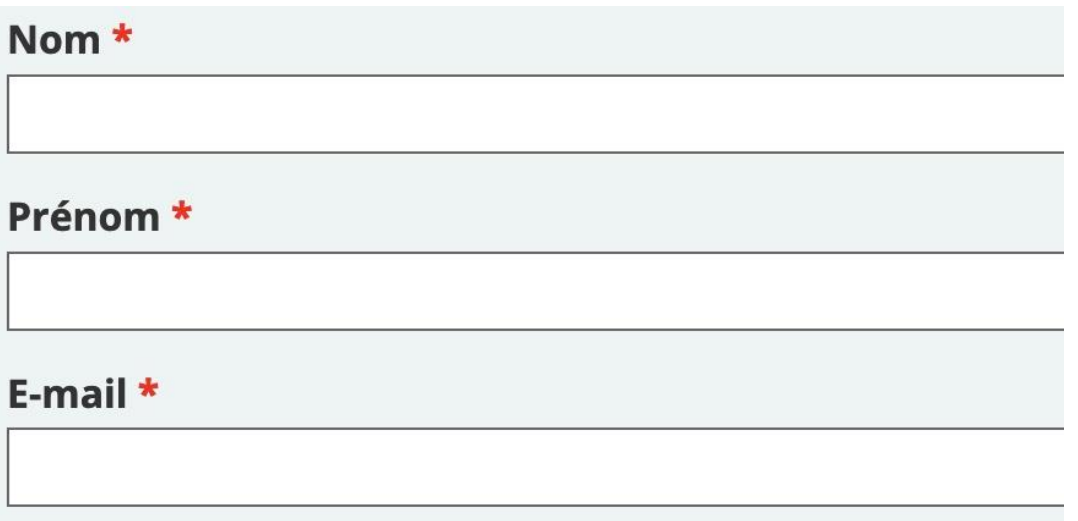

Dans le **formulaire de contact**, les champs « Nom », « Prénom » et « E-mail » ne possèdent pas d'attribut autocomplete.

# <span id="page-27-0"></span>Navigation

#### **Recommandation** :

Faciliter la navigation dans un [ensemble de pages](https://accessibilite.public.lu/fr/rgaa4/glossaire.html#ensemble-de-pages) par au moins deux [systèmes de navigation](https://accessibilite.public.lu/fr/rgaa4/glossaire.html#systeme-de-navigation) différents [\(menu de navigation,](https://accessibilite.public.lu/fr/rgaa4/glossaire.html#menu-et-barre-de-navigation) [plan du site](https://accessibilite.public.lu/fr/rgaa4/glossaire.html#page-plan-du-site) ou [moteur de recherche\)](https://accessibilite.public.lu/fr/rgaa4/glossaire.html#moteur-de-recherche-interne-a-un-site-web), un fil d'Ariane et l'indication de la page active dans le menu de navigation. Identifier les groupes de liens importants et la [zone](https://accessibilite.public.lu/fr/rgaa4/glossaire.html#zone-de-contenu-principal)  [de contenu](https://accessibilite.public.lu/fr/rgaa4/glossaire.html#zone-de-contenu-principal) et donner la possibilité de les [éviter par des liens de navigation interne.](https://accessibilite.public.lu/fr/rgaa4/glossaire.html#liens-d-evitement-ou-d-acces-rapide) S'assurer que [l'ordre de tabulation](https://accessibilite.public.lu/fr/rgaa4/glossaire.html#ordre-de-tabulation) est cohérent et que la page ne comporte pas de piège au clavier. S'assurer que les [raccourcis clavier](https://accessibilite.public.lu/fr/rgaa4/glossaire.html#raccourci-clavier) qui utilisent une seule touche sont contrôlables par l'utilisateur.

# Ordre de tabulation

La **navigation dans les contenus** peut être considérablement compliquée pour les personnes aveugles ou les personnes handicapées motrices qui naviguent au clavier si **l'ordre de tabulation** n'est pas **cohérent**.

L'ordre de tabulation est déterminé par l'ordre des éléments dans le code HTML. Il ne suit pas forcément l'ordre de lecture de la page ou de l'écran, mais il doit être cohérent en fonction de la nature des contenus et des fonctionnalités.

#### *Constats sur le site*

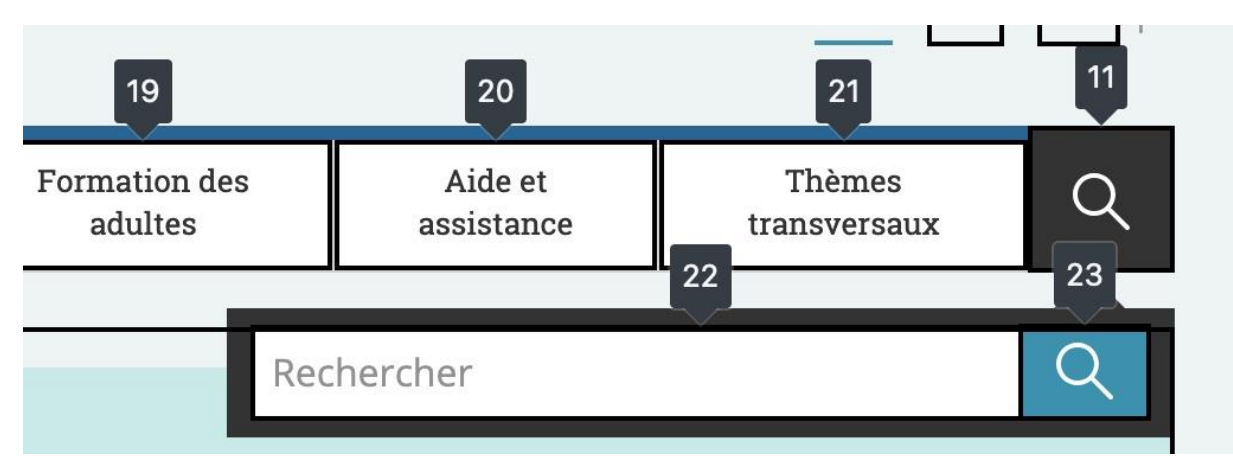

Lorsque le moteur de recherche est affiché, en tabulant vers l'arrière (MAJ + TAB) on devrait retourner sur le bouton « topsearch » et non sur le menu de navigation.

# <span id="page-28-0"></span>Consultation

#### **Recommandation**

Vérifier que l'utilisateur a le contrôle des [procédés de rafraîchissement,](https://accessibilite.public.lu/fr/rgaa4/glossaire.html#procede-de-rafraichissement) des [changements brusques](https://accessibilite.public.lu/fr/rgaa4/glossaire.html#changement-brusque-de-luminosite-ou-effet-de-flash)  [de luminosité,](https://accessibilite.public.lu/fr/rgaa4/glossaire.html#changement-brusque-de-luminosite-ou-effet-de-flash) des ouvertures de nouvelles fenêtres et des [contenus en mouvement ou clignotants.](https://accessibilite.public.lu/fr/rgaa4/glossaire.html#controle-contenu-en-mouvement-ou-clignotant) Ne pas faire dépendre l'accomplissement d'une tâche d'une limite de temps sauf si elle est essentielle et s'assurer que les données saisies sont récupérées après une interruption de session authentifiée. Proposer des [versions accessibles](https://accessibilite.public.lu/fr/rgaa4/glossaire.html#version-accessible-pour-un-document-en-telechargement) ou rendre accessibles les documents en téléchargement. S'assurer que la consultation n'est pas dépendante de l'orientation de l'écran. Toujours proposer un [geste simple](https://accessibilite.public.lu/fr/rgaa4/glossaire.html#gestes-complexes-et-gestes-simples) en alternative d'un [geste complexe](https://accessibilite.public.lu/fr/rgaa4/glossaire.html#gestes-complexes-et-gestes-simples) permettant de réaliser une action.

#### Documents en téléchargement

Assurez-vous que chaque document soit **accessible** (cf. les [Guides de créations de documents](https://github.com/DISIC/guides-documents_bureautiques_accessibles)  [bureautiques accessibles\)](https://github.com/DISIC/guides-documents_bureautiques_accessibles), ou qu'il dispose d'une **alternative accessible proposant le même contenu** (par exemple, une version HTML correctement structurée).

#### *Constats sur le site*

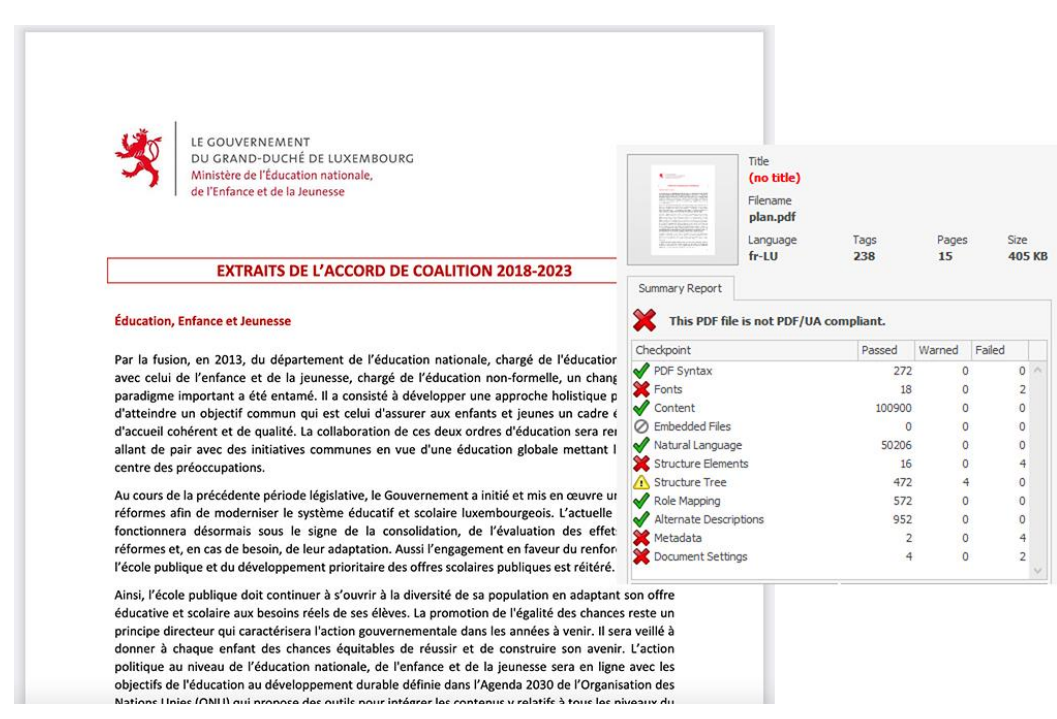

Dans la **page d'Accueil**, le document « plan.pdf » ne possède pas de titre par exemple.

#### Gestes complexes

Certaines personnes handicapées motrices **ne peuvent pas réaliser de gestes complexes**, elles utilisent généralement des technologies d'assistance qui leur permettent d'interagir **uniquement avec un geste simple** comme cliquer sur un bouton par exemple.

Dans ces situations, il est indispensable que le site ou l'application propose pour chaque fonctionnalité basée sur un geste complexe une alternative au moyen d'un geste simple. Le geste complexe nécessite l'utilisation d'un contact multipoint, comme par exemple, utiliser deux doigts pour zoomer ou dézoomer, ou tracer une trajectoire.

Le geste simple peut être un contact sur un seul point ou toute variation multiple de ce contact (double clic, etc.).

#### *Constats sur le site*

histoire de la musique histoire de l'art maçonnerie mécanique métal oenologie et bar

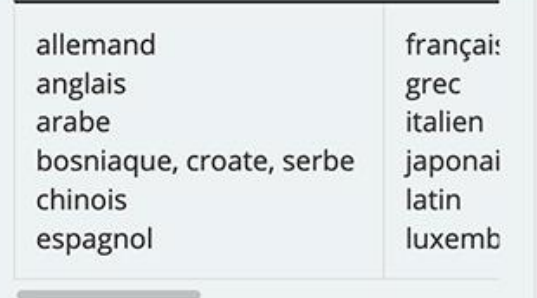

Dans la page **Domaines de formations**, sur mobile, le contenu des tableaux doit être consulté au moyen d'un geste complexe (mouvement de balayage avec le doigt) mais ne possède pas d'alternative simple, comme des boutons par exemple.